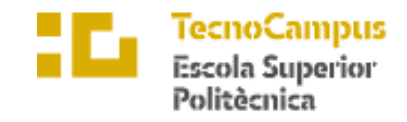

Centre adscrit a la

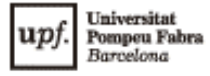

# **Grau en Enginyeria Informàtica de Gestió i Sistemes d'Informació**

# **DESENVOLUPAMENT D'UNA APLICACIÓ MÒBIL PER A LA GESTIÓ D'UN CENTRE ESPORTIU O GIMNÀS**

**Memòria**

**AUTOR: ADRIÀ SEVILLA DALMAU TUTOR: JORDI BOIX BARÓ**

CURS ACADÈMIC 2021-2022

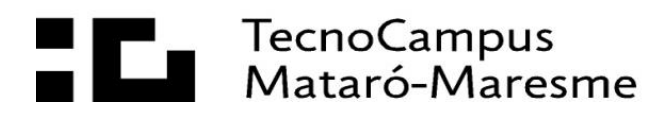

# **Agraïments**

Als meus companys i amics. Gràcies per acompanyar-me tant en aquesta etapa acadèmica, com en el dia a dia. Sense vosaltres hagués sigut més difícil arribar fins aquí.

Al meu tutor Jordi Boix. Sense ell, aquesta idea de projecte no s'hagués dut a terme de la manera en la que s'ha fet, i també la confiança tant acadèmica com professional que inspira.

I especialment, a la família. Gràcies per la confiança i el suport incondicional que sempre han mostrat en totes les etapes de la meva vida. Ni tan sols dedicant-los un apartat d'agraïments aconseguiria expressar una petita part de tot el que signifiquen per a mi.

# **Abstract**

With the arrival of the COVID-19 virus pandemic and its risks of exposure, all sports centers have been forced to evolve and strictly control their capacity. Despite this evolution in the post-pandemic era, many of these are not sufficiently digitized and do not have a tool that allows the management and control of the capacity of the center. In this way, it is essential for any sports center to have a computer system that allows the management and control of capacity in the activities of the establishment, limiting the number of people who may be performing an activity at the same time. limiting the number of people who may be in the same room or establishment.

# **Resum**

Amb l'arribada de la pandèmia del virus COVID-19 i els seus riscos d'exposició, tots els centres esportius s'han vist obligats a evolucionar i haver de controlar de manera estricte el seu aforament. Tot i aquesta evolució a l'era post-pandèmica, molts d'aquests no són suficientment digitalitzats i no conten amb una eina que permeti la gestió i control de l'aforament del centre. D'aquesta manera, és imprescindible per qualsevol centre esportiu disposar d'un sistema informàtic que permeti la gestió i control de l'aforament en les activitats de l'establiment, limitant el nombre de persones que poden estar realitzant al mateix temps una activitat i limitant el nombre de persones que poden ser a una mateixa sala o al mateix establiment.

# **Resumen**

Con la llegada de la pandemia del virus COVID-19 y sus riesgos de exposición, todos los centros deportivos se han visto obligados a evolucionar y tener que controlar de forma estricta su aforo. A pesar de esta evolución en la era postpandemia, muchos de ellos no son suficientemente digitalizados y no cuentan con una herramienta que permita la gestión y control del aforo del centro. De esta forma, es imprescindible para cualquier centro deportivo disponer de un sistema informático que permita la gestión y control del aforo en las actividades del establecimiento, limitando el número de personas que pueden estar realizando al mismo tiempo una actividad y limitando el número de personas que pueden estar en una misma sala o en el mismo establecimiento.

# Índex

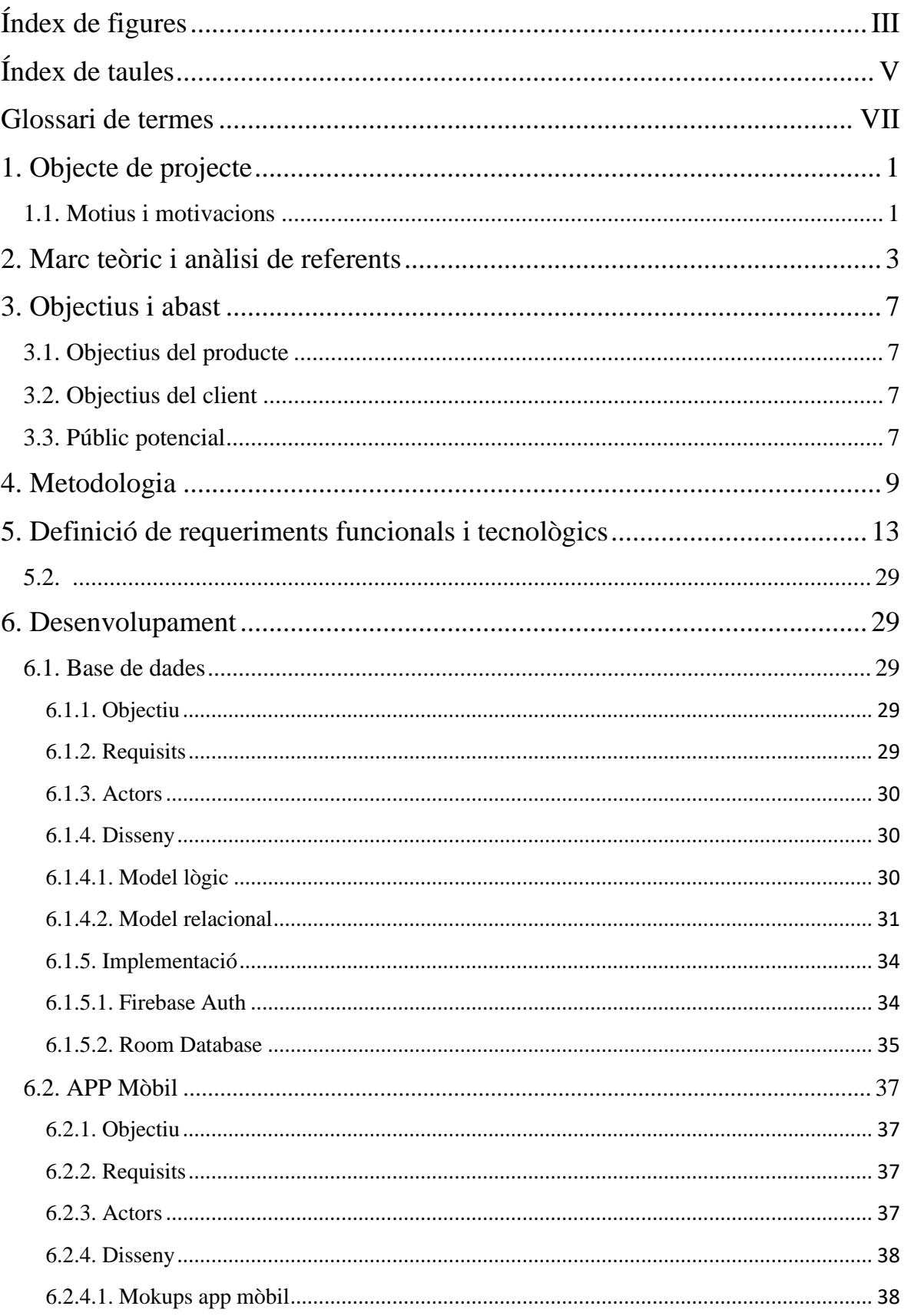

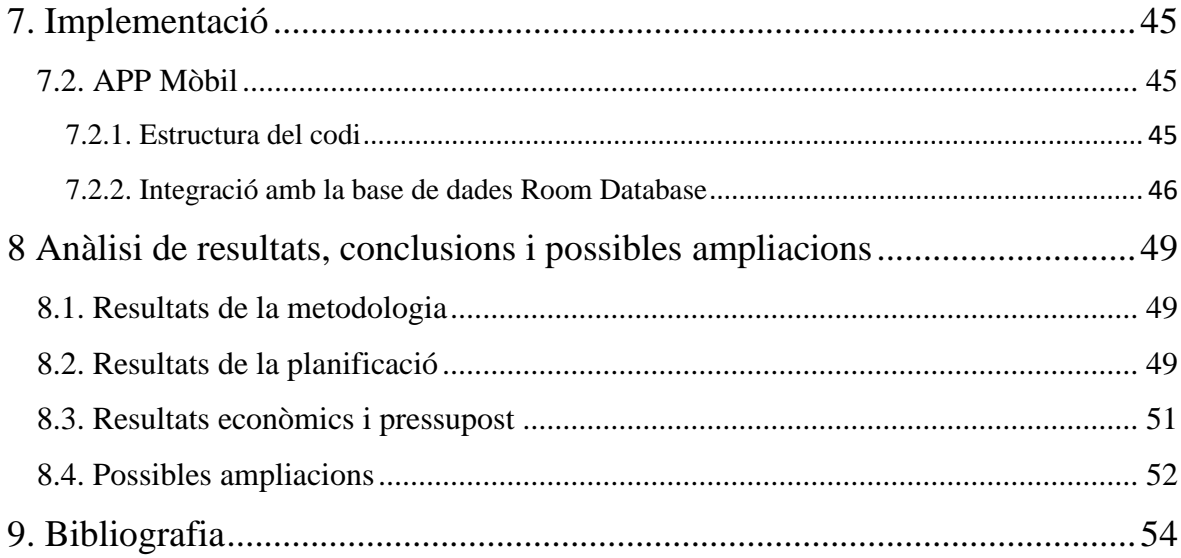

# <span id="page-6-0"></span>**Índex de figures**

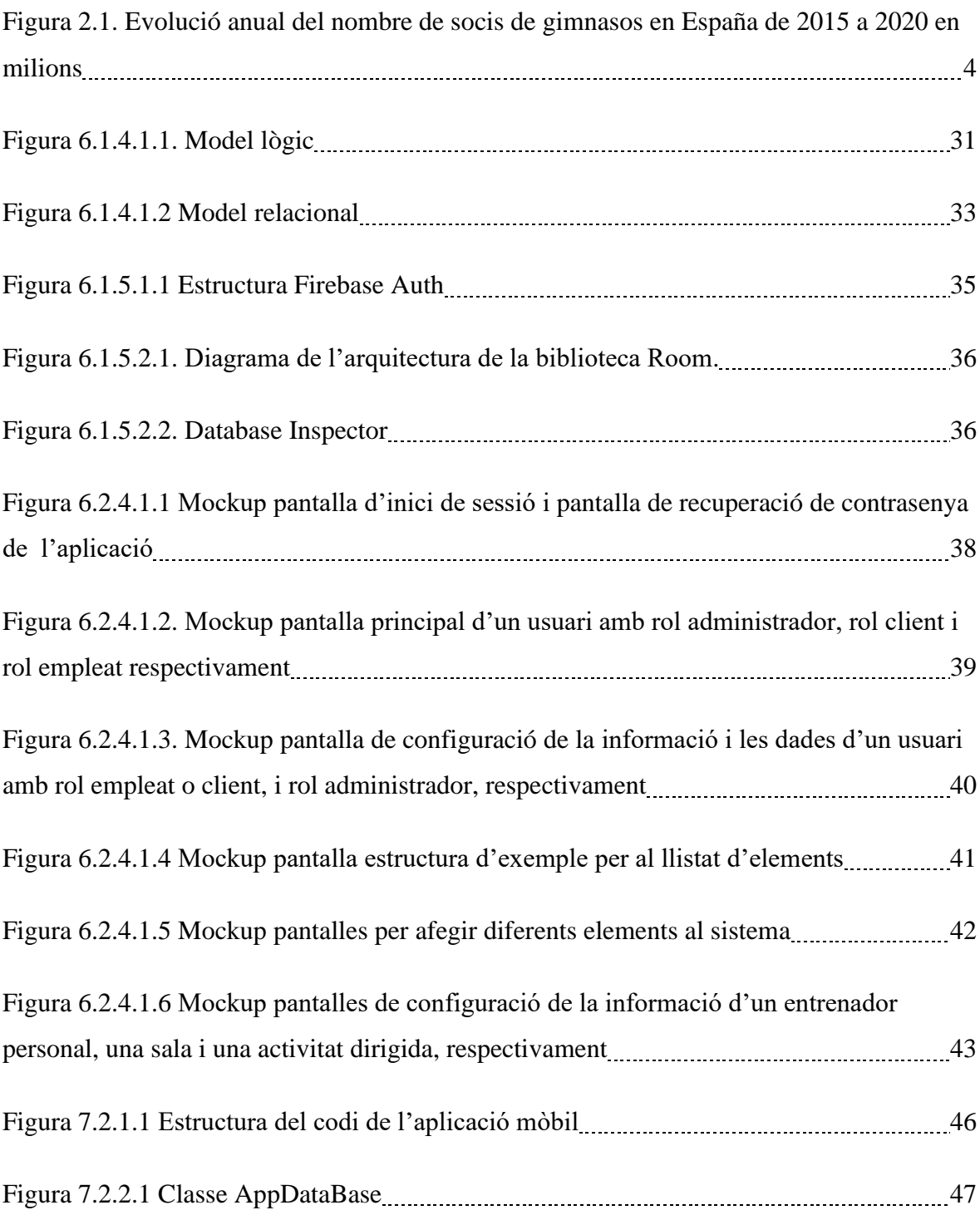

# **Índex de taules**

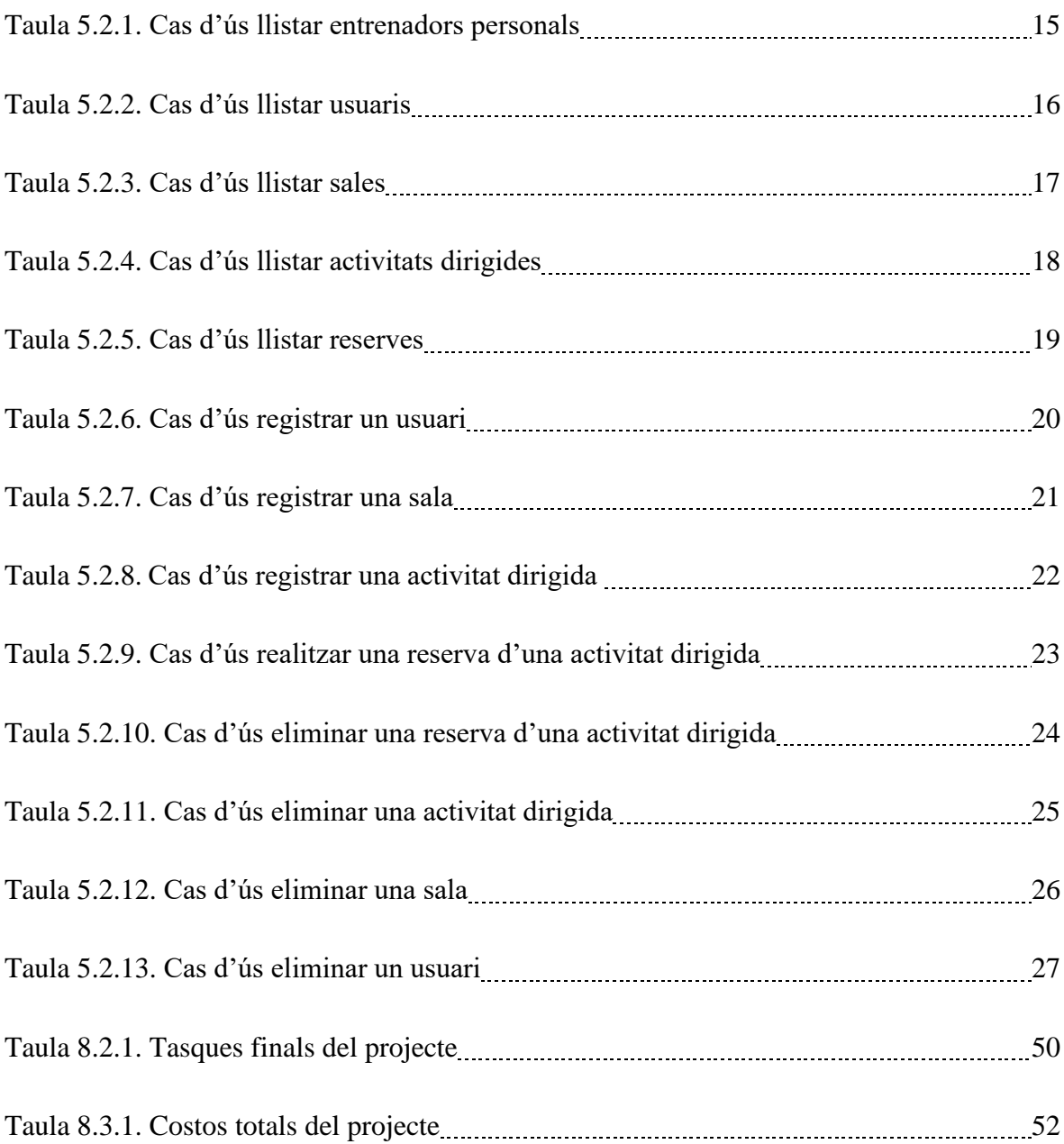

# **Glossari de termes**

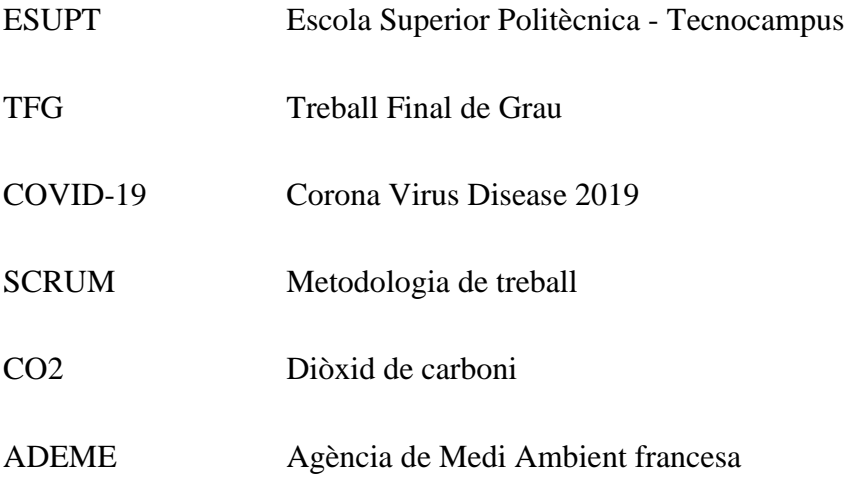

# <span id="page-11-0"></span>**1. Objecte de projecte**

L'objecte del projecte consisteix en desenvolupar i implementar un sistema en línia, tant per a clients com per a empleats, per a la gestió d'un centre esportiu o gimnàs.

Aquest sistema en línia correspon al desenvolupament d'una aplicació mòbil que permetrà la reserva d'activitats dirigides, garantint que en cap moment es superarà el límit d'assistents establert, per motius de seguretat i de satisfacció d'usuari.

L'aplicació mòbil serà programada en l'entorn Android Studio, basat en el software de IntelliJ, amb el llenguatge Java i implementarà un sistema d'autenticació personalitzat i una base de dades per a la interacció amb l'aplicació de les funcionalitats que ho requereixin.

# <span id="page-11-1"></span>**1.1. Motius i motivacions**

La motivació d'aquest treball, recau, en el fet de dur a terme un projecte de final de carrera on es mostrin els coneixents adquirits al llarg d'aquest.

L'interès sobre tota investigació que relacioni l'àmbit de la programació informàtica amb l'àmbit esportiu i de la salut justifica el motiu i la raó de l'elecció d'aquest tema per al TFG.

Indagar i aportar noves solucions informàtiques a un sector tan important com el de l'esport i la salut, és útil i eficaç per al progrés. Per aquests motius la realització d'aquesta aplicació de recerca, a més de donar suport, als centres esportius, està destinat per agilitzar i optimitzar el procés de reserva d'activitats dirigides d'aquests.

Un altre motiu important és que, amb l'arribada de la pandèmia del virus COVID-19 i els seus riscos d'exposició, tots els centres esportius s'han vist obligats a controlar de manera estricte l'aforament.

Tot i l'evolució en la digitalització dels centres esportius a l'era post-pandèmica, i que la idea sobre l'estructura i funcionalitat d'aquesta eina es considerada imprescindible i s'utilitza en molts altres negocis avui en dia, molts centres esportius no són suficientment digitalitzats i no conten amb una bona implementació d'aquesta.

D'aquesta manera, és importat per qualsevol centre esportiu disposar d'un sistema informàtic que permeti la gestió i control de l'aforament en les activitats de l'establiment, limitant el nombre de persones que poden estar realitzant al mateix temps una activitat esportiva que organitzi el centre o limitant el nombre de persones que poden ser a una mateixa sala o al mateix establiment.

# <span id="page-13-0"></span>**2. Marc teòric i anàlisi de referents**

Degut a l'aparició de la malaltia del coronavirus a l'any 2019, molts negocis han hagut de prendre mesures i adaptar-se a les noves restriccions de forma immediata.

D'aquesta manera, els centres esportius o gimnasos són considerats un dels establiments més exposats al virus. Per aquesta raó, en molts centres s'ha aplicat un pla de salut i seguretat [1] per a protegir al seu personal i a la resta de persones, i així ajudar a desaccelerar la propagació i prevenir les infeccions i la exposició.

Algunes de les mesures i restriccions que s'han establert en els centres esportius o gimnasos són la constant neteja de les instal·lacions, la desinfecció del equipament i el material un cop aquest ha sigut utilitzat, limitar l'aforament de l'establiment, col·locar estacions de desinfecció de mans en diferents ubicacions del establiment per a clients i treballadors, assegurar la ventilació del centre, la distància de seguretat i l'ús de mascareta de forma correcte, entre d'altres [2].

En aquest cas, es destaca la restricció de limitar l'aforament de l'establiment. Per a poder complir correctament amb aquesta mesura, es considera necessari implementar un sistema en línia, que gestioni el personal i controli l'aforament de l'establiment, limitant el nombre de persones que poden estar realitzant al mateix temps una activitat esportiva que organitzi el centre o limitant el nombre de persones que poden ser a l'establiment.

Aquest sistema en línia es basa en la implementació d'una aplicació mòbil per a un centre esportiu, que permeti al centre crear activitats dirigides i entrenadors personals i al client poder reservar-les voluntàriament o no, fent que el centre controli que no s'excedeix l'aforament màxim permès, tenint en compte tant els clients que van al centre reservant una activitat o entrenador, els clients que van al centre per lliure i els empleats del centre.

Aquesta idea hagués semblat difícil de veure-hi la necessitat pels gimnasos fa uns anys. I és que al 2019, un 85% dels espanyols feia servir diàriament tecnologia digital, però només entre 8%-15% dels clients de gimnasos utilitzava l'aplicació mòbil i les solucions digitals del centre esportiu [3].

Això va canviar al 2020 degut a la pandèmia mundial de COVID-19, que va afectar en gran part a tots els centres esportius. La pandèmia va ocasionar que, al voltant de 2.600 gimnasos repartits per tot el territori espanyol, entre tots, patissin un descens de més d'un milió de socis respecte a l'any anterior. Com a conseqüència, els ingressos es van veure reduïts a 1.340 milions d'euros, la pitjor dada vista des de feia sis anys.

L'any 2020, segons una estadística publicada per Statista Research Department, el nombre de socis de gimnasos al país es va situar per primera vegada en cinc anys per sota dels 4,94 milions, tal com es veu a la Figura 2.2.

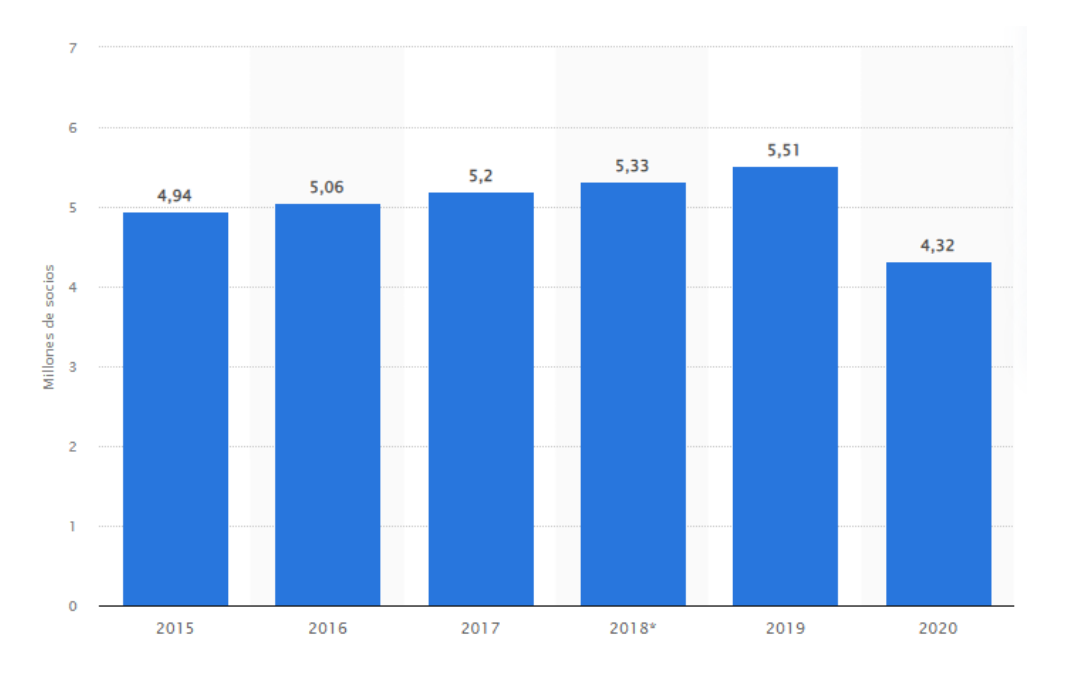

Figura 2.1. Evolució anual del nombre de socis de gimnasos en España de 2015 a 2020 en milions. Font: Statista Research Department, 2020.

Va ser en aquest moment doncs, per a evitar més pèrdues, per agilitzar l'eficiència del negoci i garantir el compliment de les activitats, els centres esportius van optar per digitalitzar-se per donar un espai segur als seus membres.

L'ús d'eines de gestió d'activitats esportives de forma digital va assolir el punt màxim durant l'obertura de les instal·lacions. En comparació amb les dades anteriors a la pandèmia, la incorporació d'una aplicació mòbil pels membres del gimnàs, es va triplicar al setembre del 2020, i l'ús al març del 2021 va continuar sent el mateix que el causat per la pandèmia. Tot i la reducció de les regulacions o la reobertura dels gimnasos, l'ús d'aquestes aplicacions de control d'accés es va mantenir, preveient que augmentés l'adopció durant els pròxims anys.

Tot i la situació post-pandèmica, la gent seguia acudin al gimnàs. I és que, a data d'Abril de 2021, els gimnasos havien aconseguit mantenir gran part dels seus socis. Per tant, es pot dir que l'impacte de la digitalització va formar un camí cap a la prosperitat [4], [5].

Malauradament, tot i l'evolució en la digitalització dels centres esportius a l'era postpandèmica, que la idea sobre la gestió i control de l'aforament es considerada imprescindible i que s'utilitza en molts altres negocis, avui en dia, molts centres esportius no són suficientment digitalitzats i no disposen d'una bona implementació d'aquesta per solucionarho.

En definitiva, és important a dia de avui, que tot centre esportiu disposi d'una bona implementació d'una aplicació mòbil. Aquesta serveix com un element diferenciador i funciona com un avantatge competitiu dins un mercat amb una alta competència.

Els clients reben una major quantitat de serveis, s'intenta augmentar la seva satisfacció, i els centres esportius disposen d'una eina que els permet fer una gestió del personal i control de l'aforament de l'establiment més eficient. D'aquesta manera permet també evitar la exposició del COVID-19, ajudar a desaccelerar la seva propagació i a evolucionar en el desenvolupament de la digitalització en el món de l'activitat física.

# <span id="page-17-0"></span>**3. Objectius i abast**

El projecte es basa en la implementació d'una aplicació mòbil, tant per a clients, com per als empleats, com per als administradors del centre esportiu que es gestiona.

La seva funció es basarà principalment en la reserva d'activitats dirigides per part dels clients, i en el control del aforament i personal de l'establiment per part dels empleats del centre, fent que aquest no excedeixi el màxim permès.

### <span id="page-17-1"></span>**3.1. Objectius del producte**

- Aportar una eina de gestió de la informació als centres esportius.

- Agilitzar i facilitar el procés de registre de dades sobre diferents elements del centre esportiu a l'aplicació.

- Donar accessibilitat a certa informació dels diferents elements del centre esportiu en tot moment.

- Agilitzar i facilitar el procés de realització d'una reserva d'una activitat dirigida del centre esportiu.

- Evitar excedències d'aforament d'una activitat dirigida o d'una sala del centre esportiu.

## <span id="page-17-2"></span>**3.2. Objectius del client**

- Poder accedir a certa informació dels diferents elements del centre esportiu en tot moment.

- Poder realitzar una reserva d'una activitat dirigida del centre esportiu de manera ràpida, fàcil i eficaç.

## <span id="page-17-3"></span>**3.3. Públic potencial**

El públic potencial el qual està dirigida aquesta aplicació, essencialment són els clients o socis d'un centre esportiu, els empleats d'un centre esportiu, els administradors del centre esportiu i el mateix centre esportiu.

L'abast del projecte comprèn el desenvolupament de l'aplicació mòbil programada en l'entorn Android Studio, basat en el software de IntelliJ, amb el llenguatge Java, per a gestionar l'aforament d'un centre esportiu.

A més, es farà servir una base de dades per la gestió de les funcionalitats que ho requereixin. Aquesta gestió va des del tractament de dades dels clients del centre esportiu fins al control del aforament i personal de l'establiment.

Caldrà estudiar, dissenyar i programar el sistema de reserva d'activitats i personal del centre, aconseguint dos objectius fonamentals: la correcta gestió del personal del centre i evitar excedir l'aforament màxim permès.

No entra a l'abast provar altres estratègies diferents d'entorn i plataforma ja que implicaria un altre estudi del mètode i un canvi general en el disseny del sistema.

Tampoc es contempla fer un re-disseny de l'aplicació mòbil per a afegir funcionalitats d'ús comú en plataformes d'altres centres esportius com a mètode de millora, però si petits canvis que seran necessaris per tal d'adequar-ho als canvis abans esmentats

# <span id="page-19-0"></span>**4. Metodologia**

En aquest cas, la metodologia escollida com a procés de desenvolupament de software per a dur a terme el projecte del TFG és SCRUM.

El treball amb una metodologia SCRUM permet estar en contacte amb el mercat per a verificar que el projecte va segons lo previst, poder ajustar el projecte a mesura que s'avança, organitzar les tasques, agilitzar el procés i millorar el resultat final de l'aplicació que cal desenvolupar.

La metodologia SCRUM permet dimensionar millor el projecte en petits blocs molt més gestionables que si es tracta d'abastar el projecte sencer de principi a fi. Aquests s'anomenen sprints, i són els blocs de temps on s'arribarà a assolir un lliurable prèviament pactat amb el Product Owner, que permeten passar d'una etapa o bloc a un altre. D'aquesta manera es pot identificar fàcilment els objectius en cada etapa, fixar el temps màxims per a aconseguir els objectius i fins i tot trobar els possibles contratemps que es troben pel camí.

Cada sprint del projecte, està format per les següents fases:

-Especificació i definició del requeriment: en aquesta etapa s'estableixen de manera precisa les condicions que l'aplicació ha de complir per assolir el seu objectiu, que és la solució del problema identificat.

-Disseny: consisteix en la construcció d'un algorisme que segueixi les especificitats descrites al punt anterior.

-Codificació: l'algoritme que s'ha dissenyat anteriorment és traduït al llenguatge propi de la programació i el programa cobra entitat.

-Verificació: es realitzen una sèrie de proves per confirmar la viabilitat i la utilitat de la solució. Si compleix el que estableix la fase de disseny, s'implementa en processos que ho requereixin. Si no és així, s'han de prendre mesures per corregir les fallades que impedeixin el seu desenvolupament normal.

-Integració: la solució implementada, que ja ha adquirit la categoria com a part del programa informàtic, s'integra definitivament al projecte.

Cal destacar també que, la metodologia SCRUM, defineix un conjunt d'esdeveniments, pràctiques i rols. Els rols principals a SCRUM són:

- Scrum Màster: és el responsable del compliment de les regles. S'assegura que aquestes són enteses per l'organització i que es fa la feina d'acord amb elles. Elimina els obstacles que impedeixen que l'objectiu del sprint es desenvolupi. Assessora i dona la formació necessària al propietari del producte i a l'equip de desenvolupadors.
- Product Owner (o Propietari del producte): s'assegura que l'equip treballi adequadament des de la perspectiva del negoci.
- Equip de desenvolupadors: cadascun dels professionals que realitzen el lliurament de l'increment de producte generat a cada sprint.
- Stakeholders (o interessats en el projecte): són aquells que tenen algun interès en el producte i observen el seu desenvolupament, ja sigui com a clients, patrocinadors, directius de la companyia o altres actors externs. Aquests fan possible el projecte ja que aquest produirà el benefici acordat que justifica el seu desenvolupament.

En el cas corresponent a aquest projecte, els tres rols mencionats anteriorment són efectuats per un mateix individu, l'autor del projecte.

Primerament, corresponent al rol de Scrum Màster, es recopila tota la informació necessària per al correcte desenvolupament del projecte. S'estableixen unes regles sota les quals es treballa i s'elimina tots els possibles inconvenients que puguin intervenir en el desenvolupament del sprint. Amés, es defineix que es treballarà a cada sprint, dividint la planificació del projecte des de l'inici fins la data d'entrega.

Seguidament, corresponent al rol de Product Owner, s'assegura que la manera de treballar sigui la adequada des de la perspectiva del negoci.

Finalment, corresponent al rol de desenvolupador, s'escriu i es programa tot el codi necessari per a l'acompliment satisfactori del sprint en qüestió.

En el cas corresponent al rol de Stakeholder, es fa referència a tot aquell centre esportiu qui vulgui invertir en el projecte per a la seva futura utilització.

Addicionalment, durant el desenvolupament en la metodologia SCRUM es redacten alguns documents, els quals es destaquen dos:

- Product Backlog: és un document d'alt nivell per tot el projecte. Conté descripcions genèriques de tots els requeriments, funcionalitats desitjables, errors existents a solucionar, entre d'altres. És públic i tothom pot fer aportacions, però és el Product Owner qui té l'autoritat per modificar-lo. Aquest conté estimacions d'alt nivell, tant del valor pel negoci de cada element com de l'esforç per realitzar-los. Aquesta estimació ajuda el Product Owner a anar reajustant les prioritats i assignacions als sprints.
- Sprint Backlog: és un document detallat on es defineixen les tasques necessàries per realitzar els requeriments assignats al sprint actual.

Pel que fa a les estratègies de cerca d'informació, es realitzarà una revisió bibliogràfica, recopilant informació ja existent sobre el problema concret. Aquesta informació serà cercada de diferents fonts com ara portals professionals especialitzats en l'àmbit de la programació corresponent.

Un cop analitzada la informació, aquesta és sintetitzada adequadament al cas del nostra problema i és avaluada de manera que aquesta sigui fiable, rellevant i ben estructurada, assegurant així la fiabilitat dels resultats obtinguts.

# <span id="page-23-0"></span>**5. Definició de requeriments funcionals i tecnològics**

### **5.1. Requeriments**

Els requeriments funcionals i tecnològics que ha de tenir la plataforma són els següents:

- Registrar les dades necessàries d'un usuari a l'aplicació.
- Iniciar la sessió d'un usuari a l'aplicació.
- Poder recuperar la contrasenya en cas de d'haver-la perdut, oblidat.
- Poder canviar la contrasenya.
- Consultar les pròpies dades d'usuari al perfil.
- Modificar les pròpies dades d'usuari al perfil.

- Consultar la llista d'usuaris del centre esportiu des del panell d'administració de l'aplicació d'ús exclusiu pels administradors del centre.

- Consultar la corresponent informació d'un usuari del centre esportiu des del panell d'administració de l'aplicació d'ús exclusiu pels administradors del centre.

- Modificar la corresponent informació d'un usuari del centre esportiu des del panell d'administració de l'aplicació d'ús exclusiu pels administradors del centre.

- Eliminar la corresponent informació d'un usuari del centre esportiu des del panell d'administració de l'aplicació d'ús exclusiu pels administradors del centre.

- Consultar la llista d'entrenadors personals del centre esportiu.

- Consultar la informació d'un entrenador personal del centre esportiu.

- Registrar la corresponent informació d'una sala del centre esportiu des del panell d'administració de l'aplicació d'ús exclusiu pels administradors del centre.

- Modificar la corresponent informació d'una sala del centre esportiu des del panell d'administració de l'aplicació d'ús exclusiu pels administradors del centre.

- Inhabilitar una sala del centre esportiu des del panell d'administració de l'aplicació d'ús exclusiu pels administradors del centre.

- Eliminar la corresponent informació d'una sala del centre esportiu des del panell d'administració de l'aplicació d'ús exclusiu pels administradors del centre.

- Consultar la llista de sales del centre esportiu des del panell d'administració de l'aplicació d'ús exclusiu pels administradors del centre.

- Consultar la corresponent informació d'una sala del centre esportiu.

- Registrar la corresponent informació d'una activitat dirigida del centre esportiu des del panell d'administració de l'aplicació d'ús exclusiu pels administradors del centre.

- Assignar un usuari amb rol empleat del centre esportiu a una activitat dirigida des del panell d'administració de l'aplicació d'ús exclusiu pels administradors del centre.

- Assignar una sala del centre esportiu a una activitat dirigida des del panell d'administració de l'aplicació d'ús exclusiu pels administradors del centre.

- Eliminar la corresponent informació d'una activitat dirigida del centre esportiu des del panell d'administració de l'aplicació d'ús exclusiu pels administradors del centre.

- Consultar la llista d'activitats dirigides del centre esportiu ordenades de més a menys recent.

- Consultar la informació d'una activitat dirigida del centre esportiu.

- Reservar una activitat dirigida proposada pel centre esportiu dins l'horari establert i quan aquesta no superi l'aforament màxim permès pel centre.

- Cancel·lar la reserva d'una activitat dirigida proposada pel centre esportiu que s'havia reservat prèviament.

# **5.2. Casos d'ús**

A continuació realitzarem els casos d'ús d'alguns dels requeriments més importants.

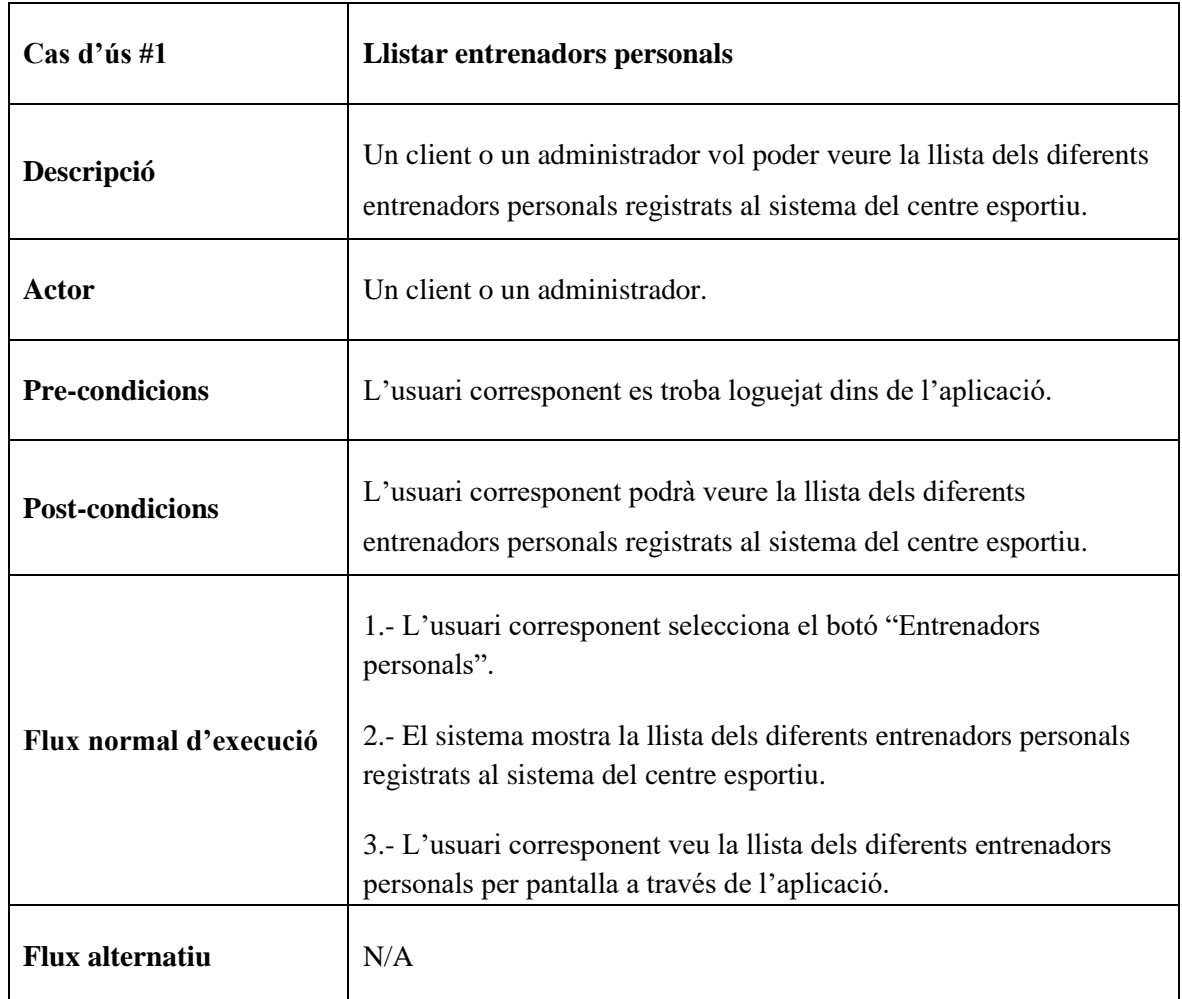

Taula 5.2.1. Cas d'ús llistar entrenadors personals. Font: Elaboració pròpia.

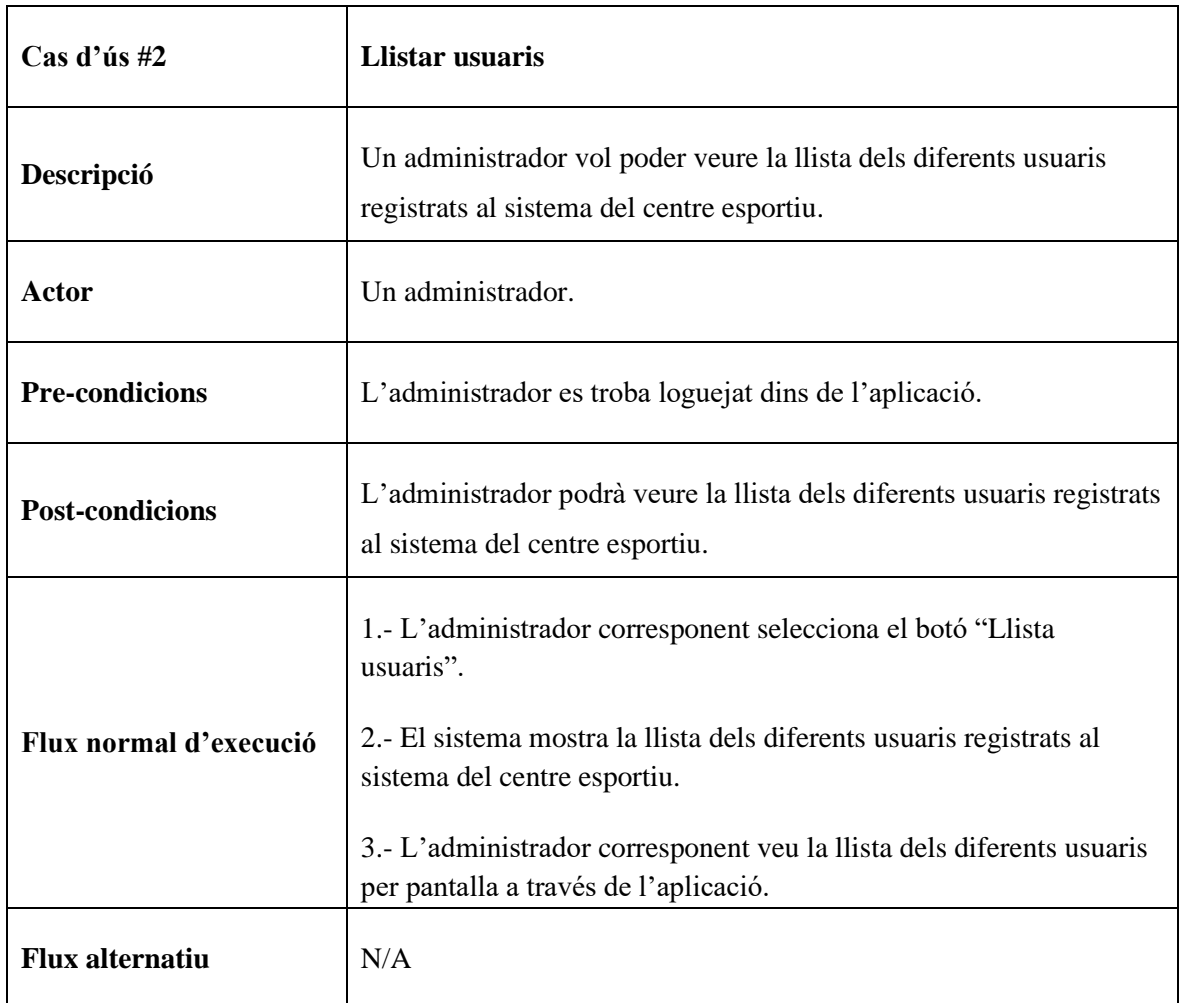

Taula 5.2.2. Cas d'ús llistar usuaris. Font: Elaboració pròpia.

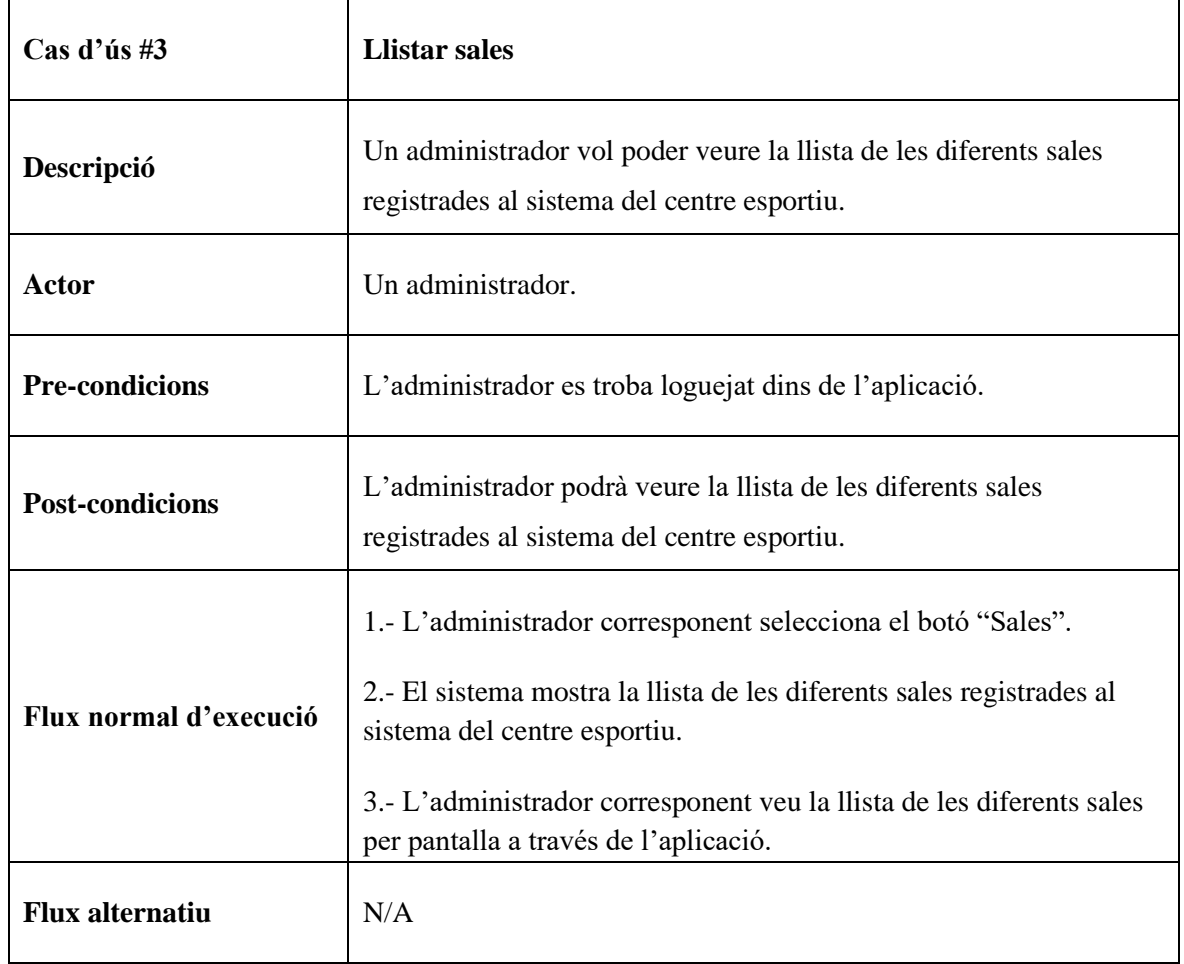

Taula 5.2.3. Cas d'ús llistar sales. Font: Elaboració pròpia.

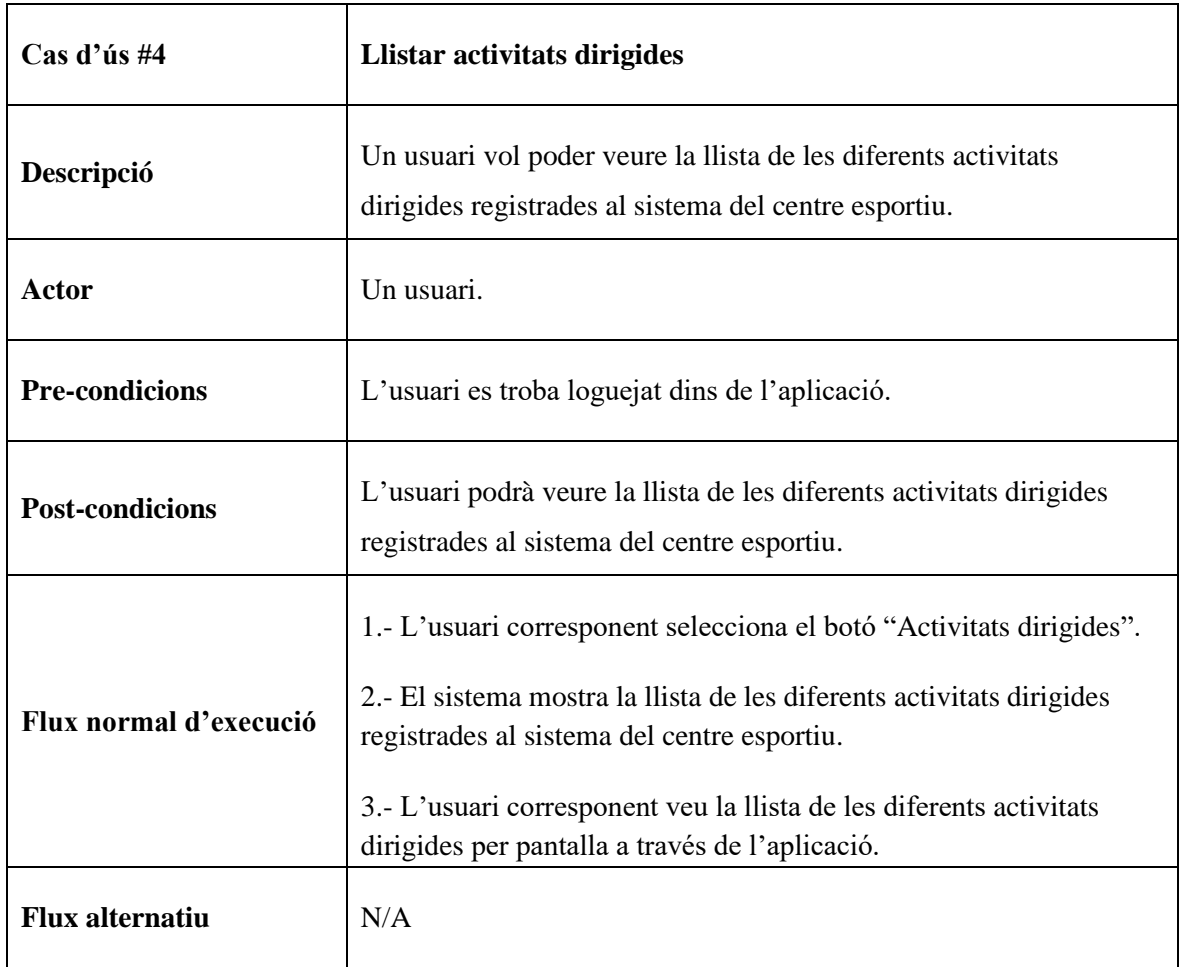

Taula 5.2.4. Cas d'ús llistar activitats dirigides. Font: Elaboració pròpia.

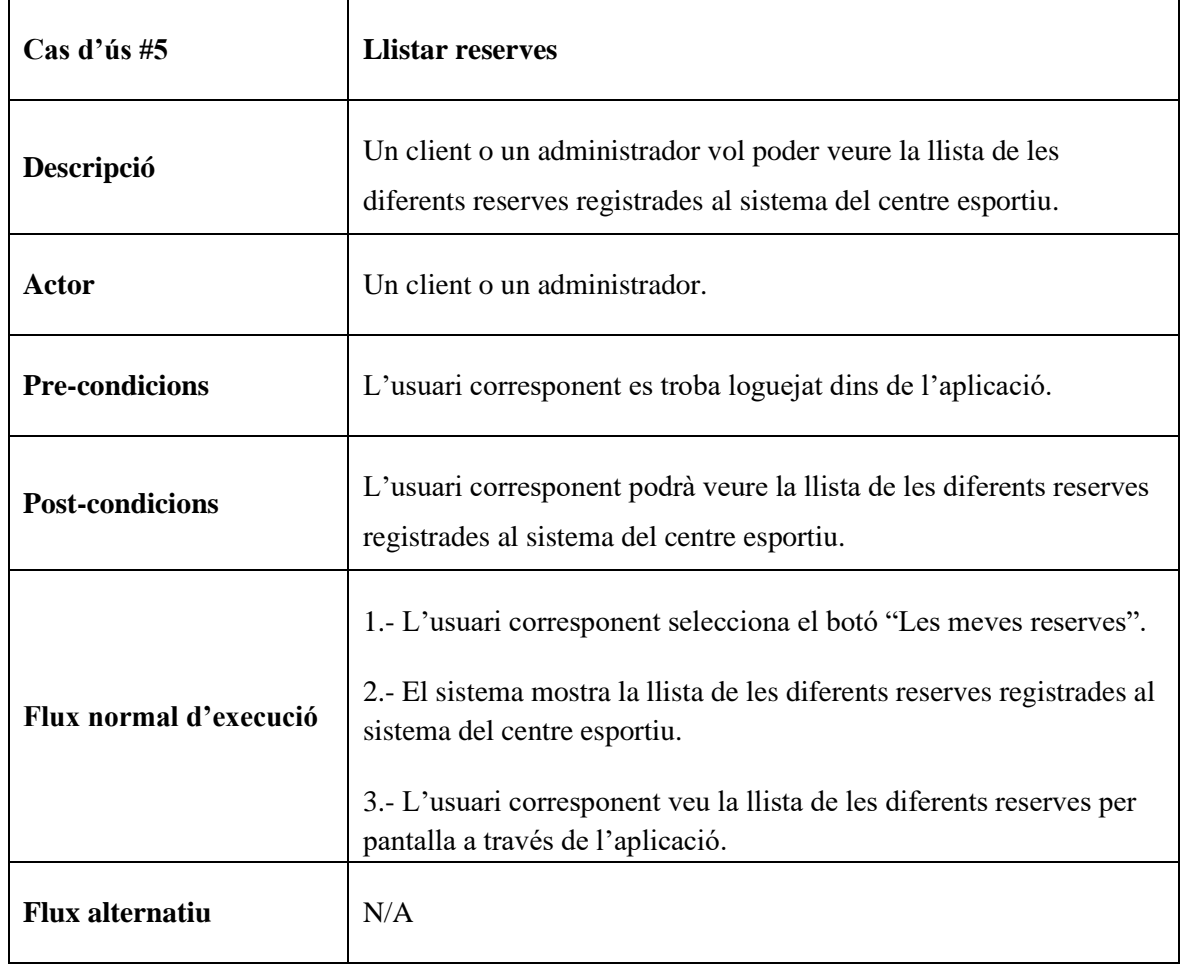

Taula 5.2.5. Cas d'ús llistar reserves. Font: Elaboració pròpia.

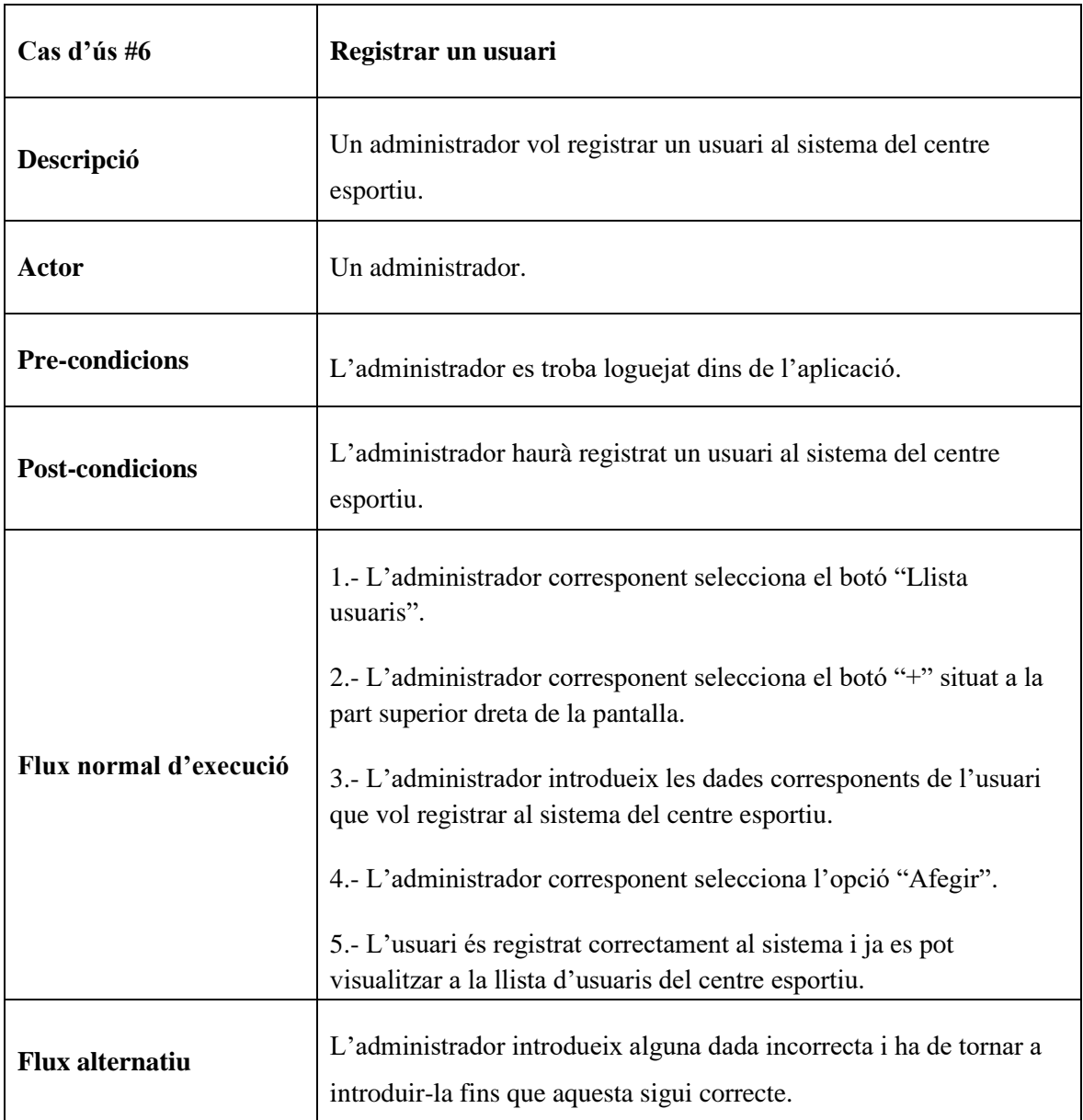

Taula 5.2.6. Cas d'ús registrar un usuari. Font: Elaboració pròpia.

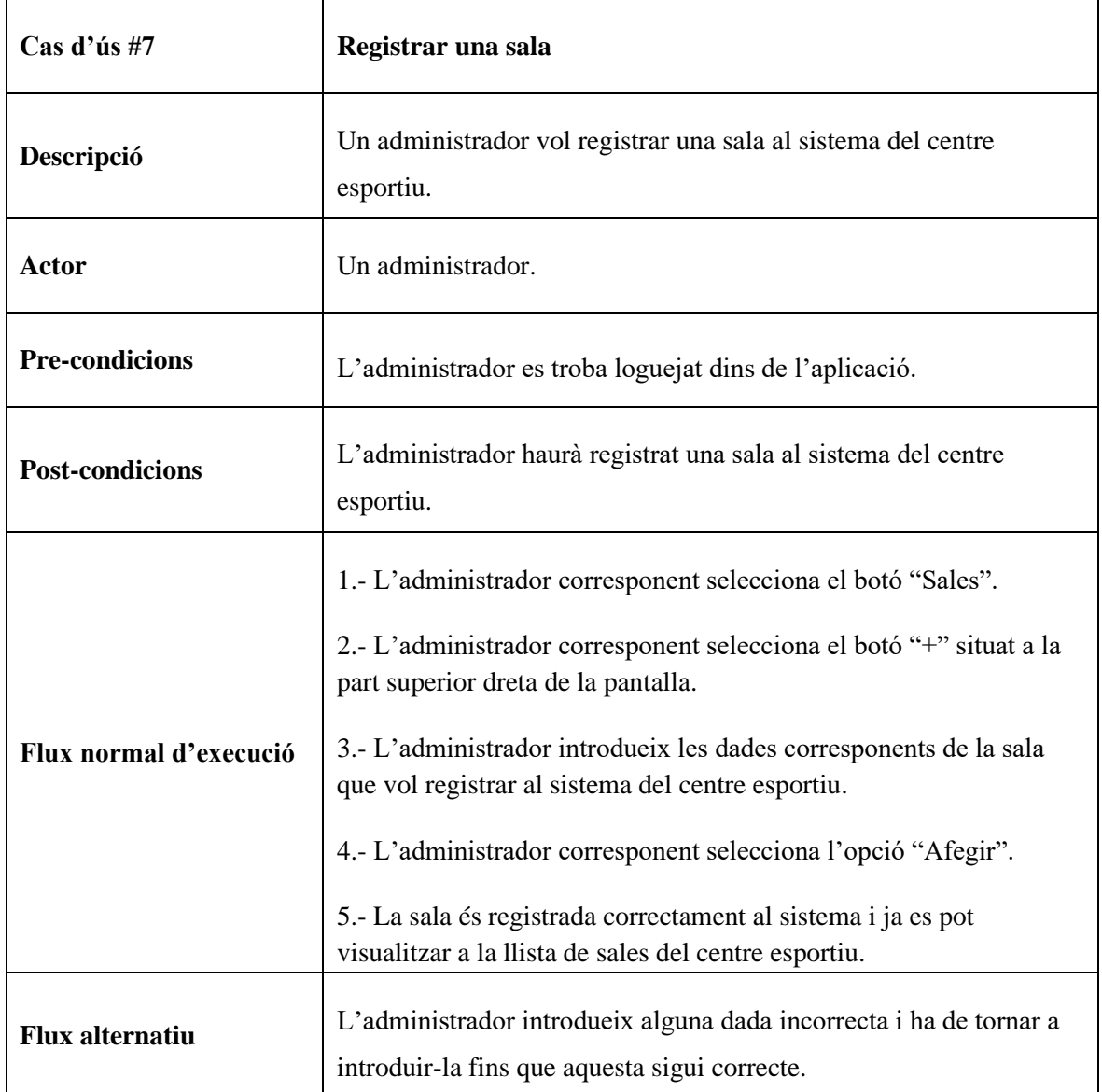

Taula 5.2.7. Cas d'ús registrar una sala. Font: Elaboració pròpia.

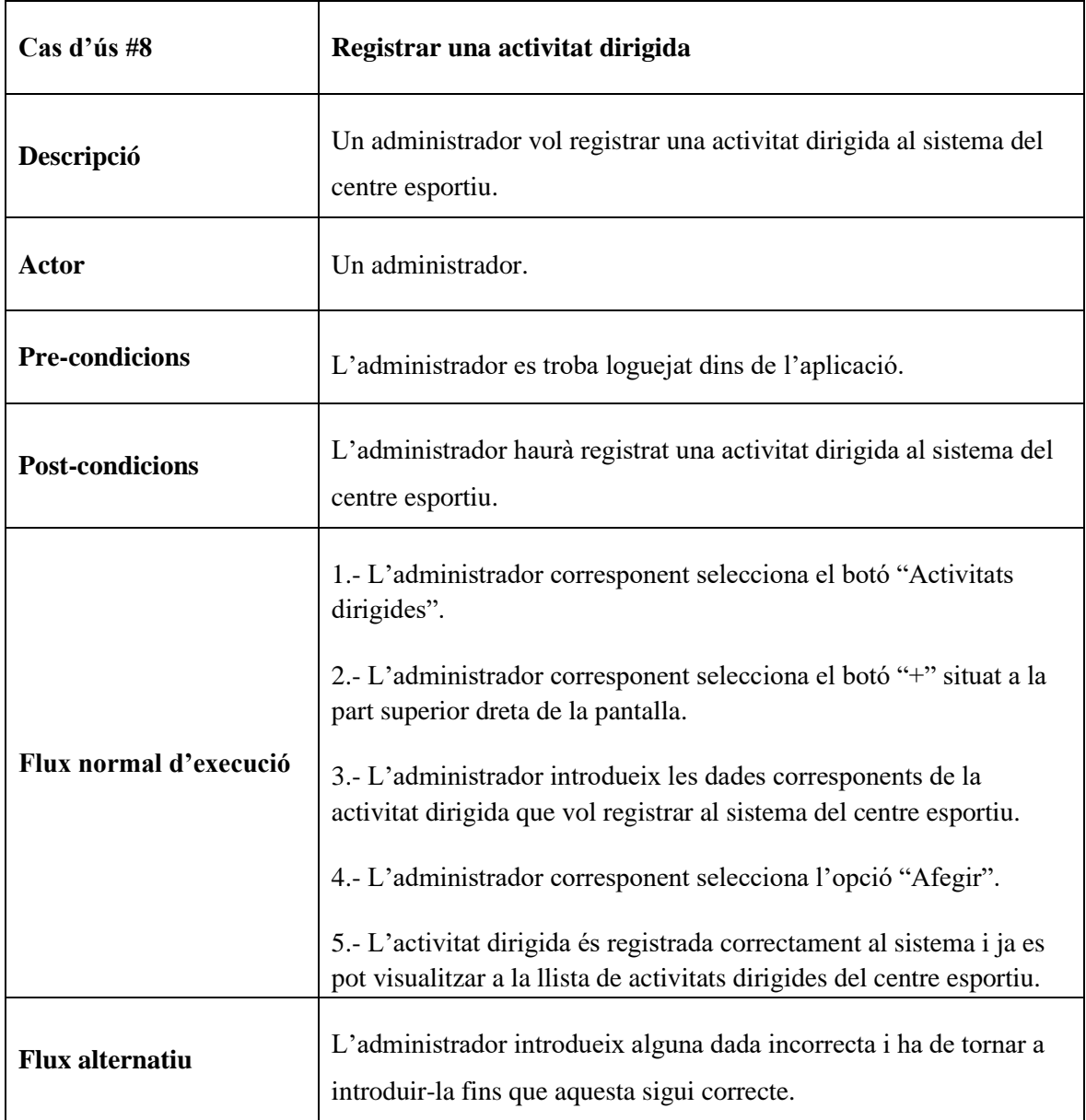

Taula 5.2.8. Cas d'ús registrar una activitat dirigida. Font: Elaboració pròpia.

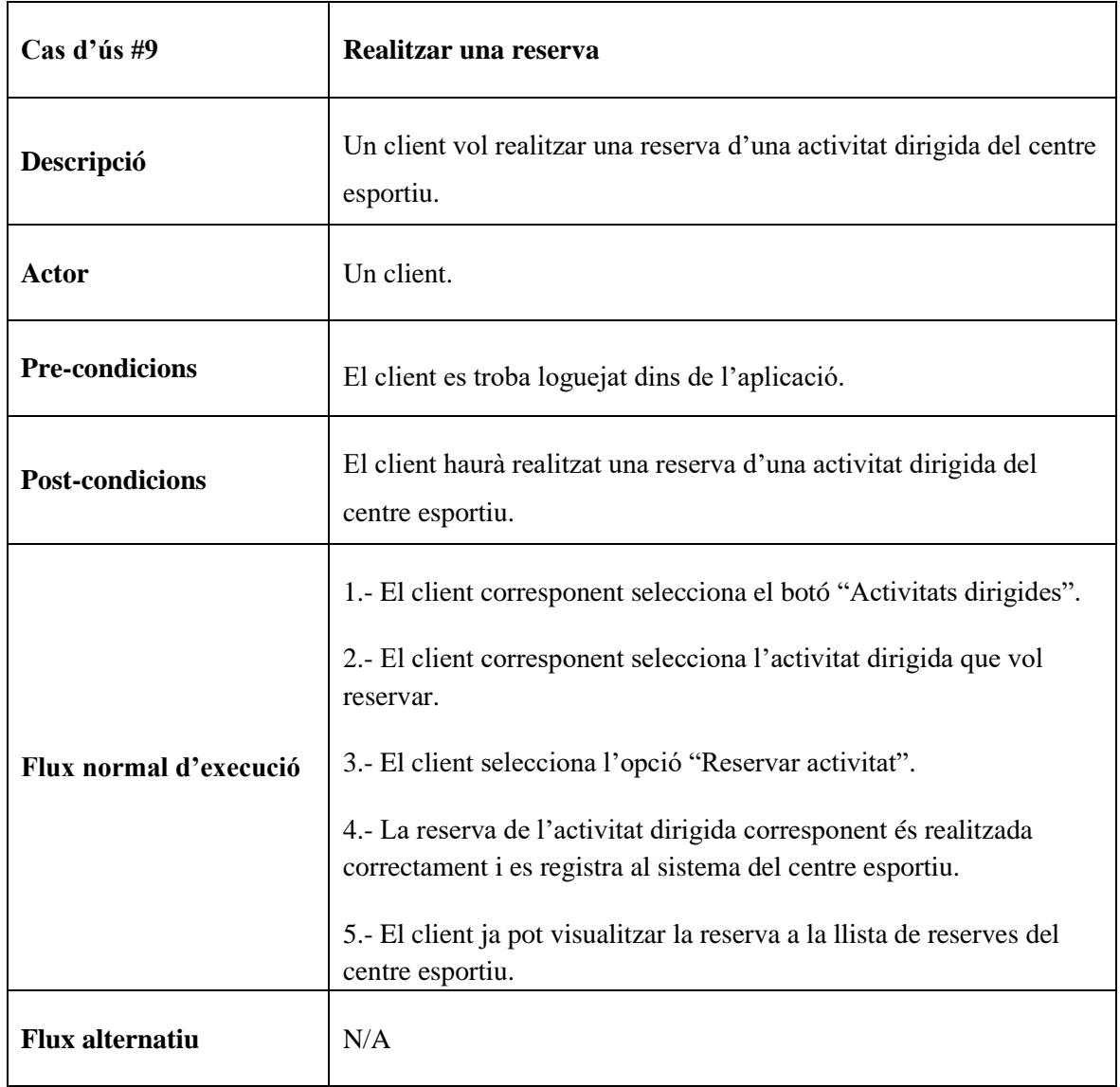

Taula 5.2.9. Cas d'ús realitzar una reserva d'una activitat dirigida. Font: Elaboració pròpia.

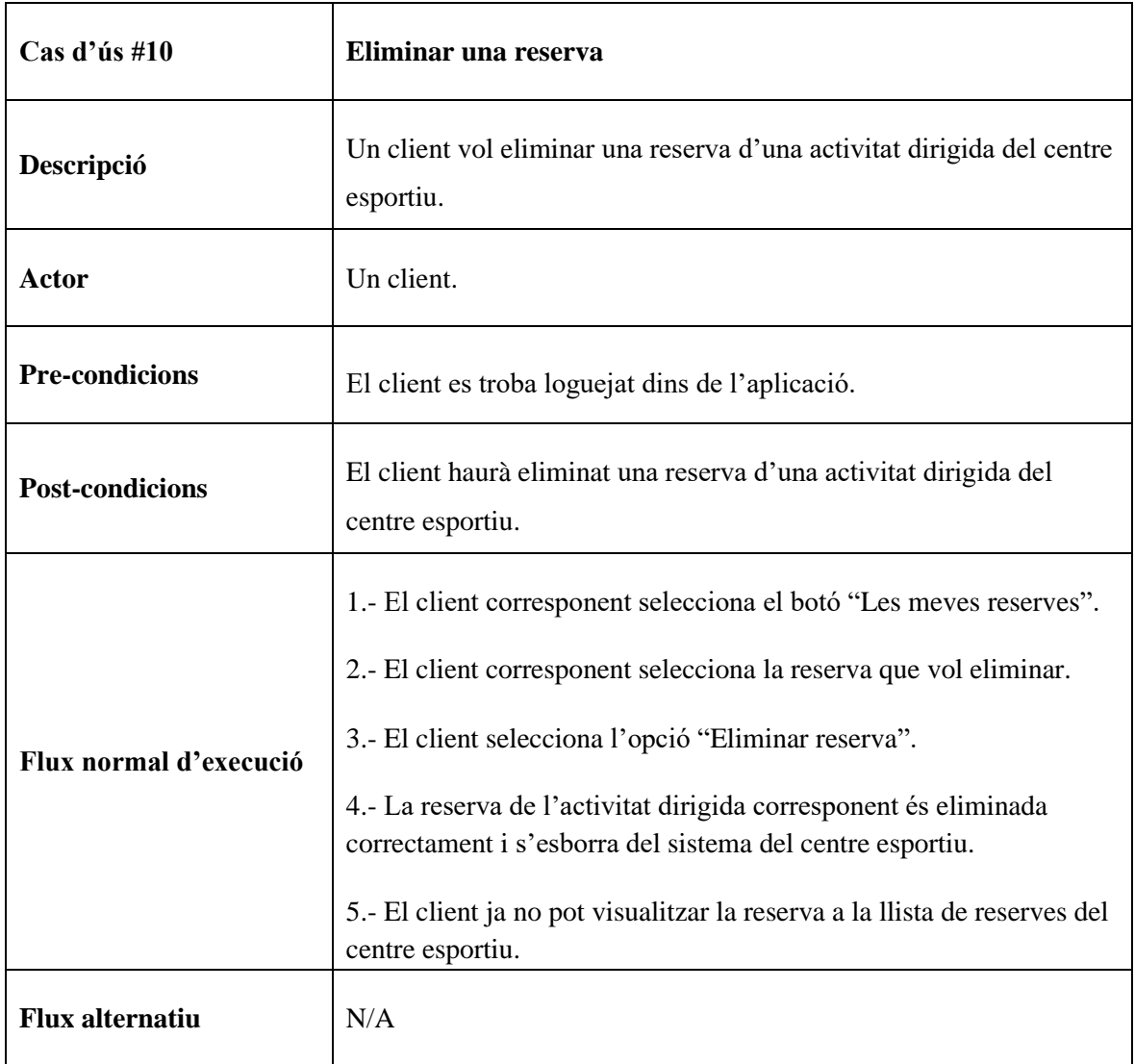

Taula 5.2.10. Cas d'ús eliminar una reserva d'una activitat dirigida. Font: Elaboració pròpia.

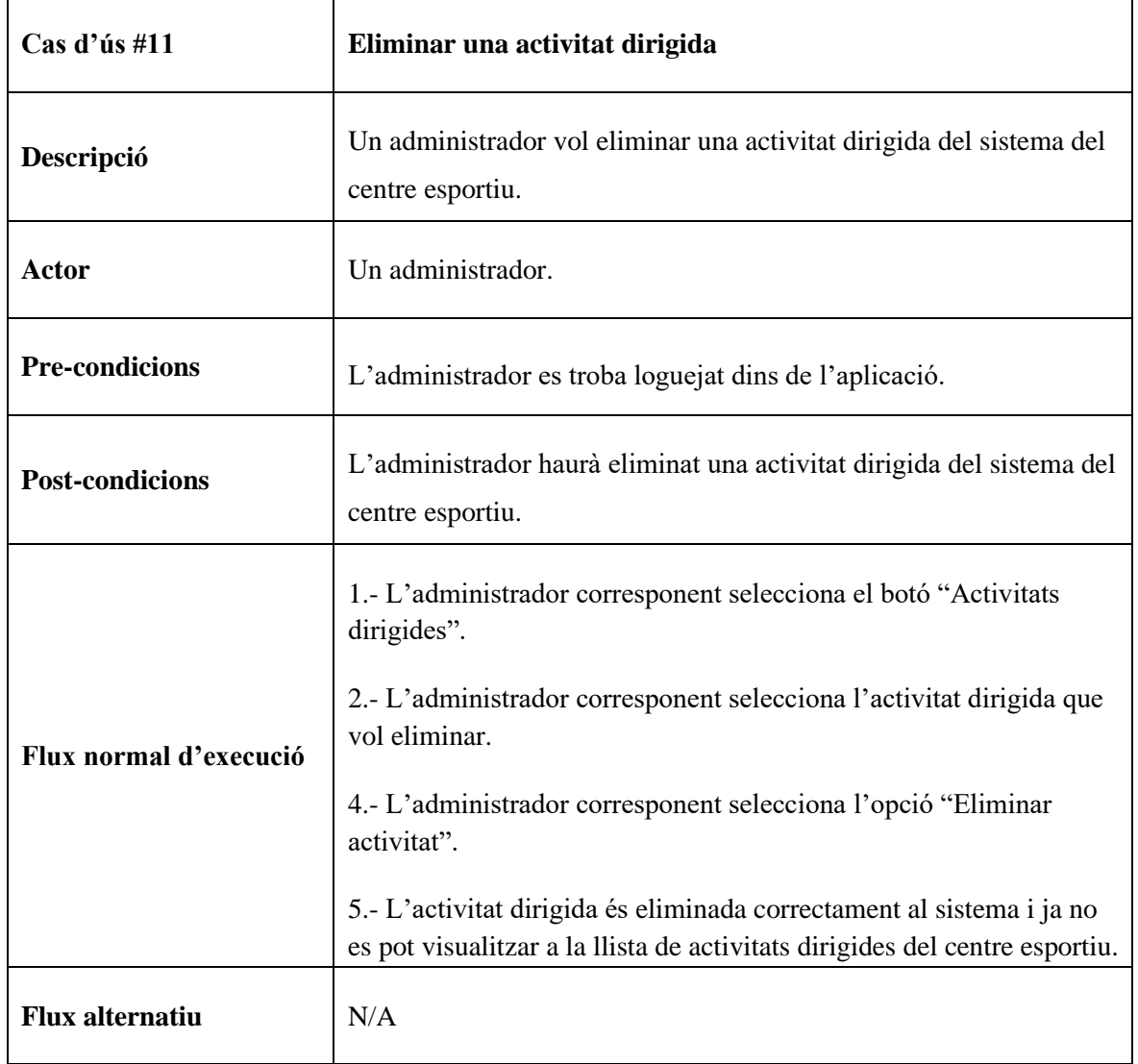

Taula 5.2.11. Cas d'ús eliminar una activitat dirigida. Font: Elaboració pròpia.

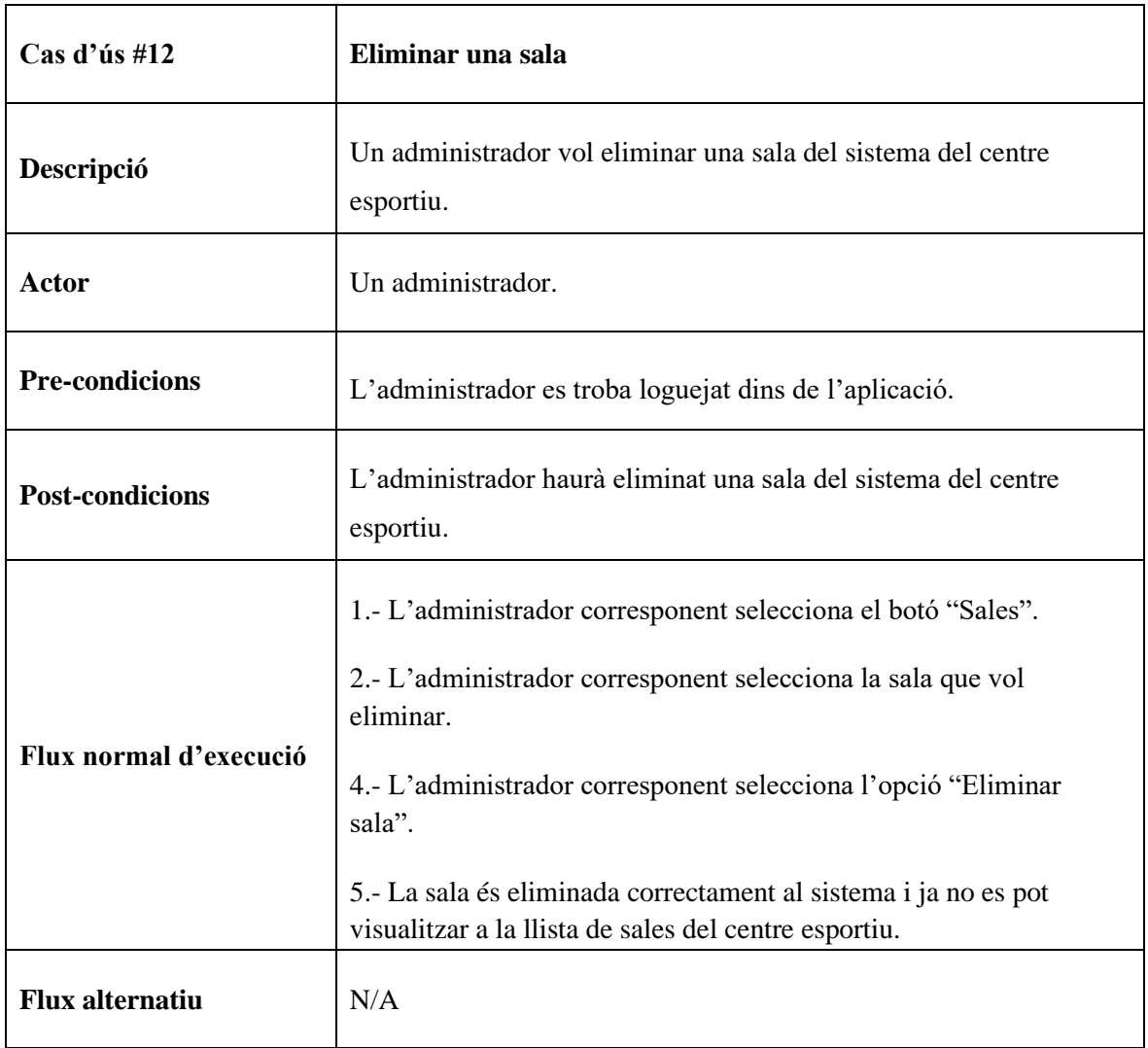

Taula 5.2.12. Cas d'ús eliminar una sala. Font: Elaboració pròpia.

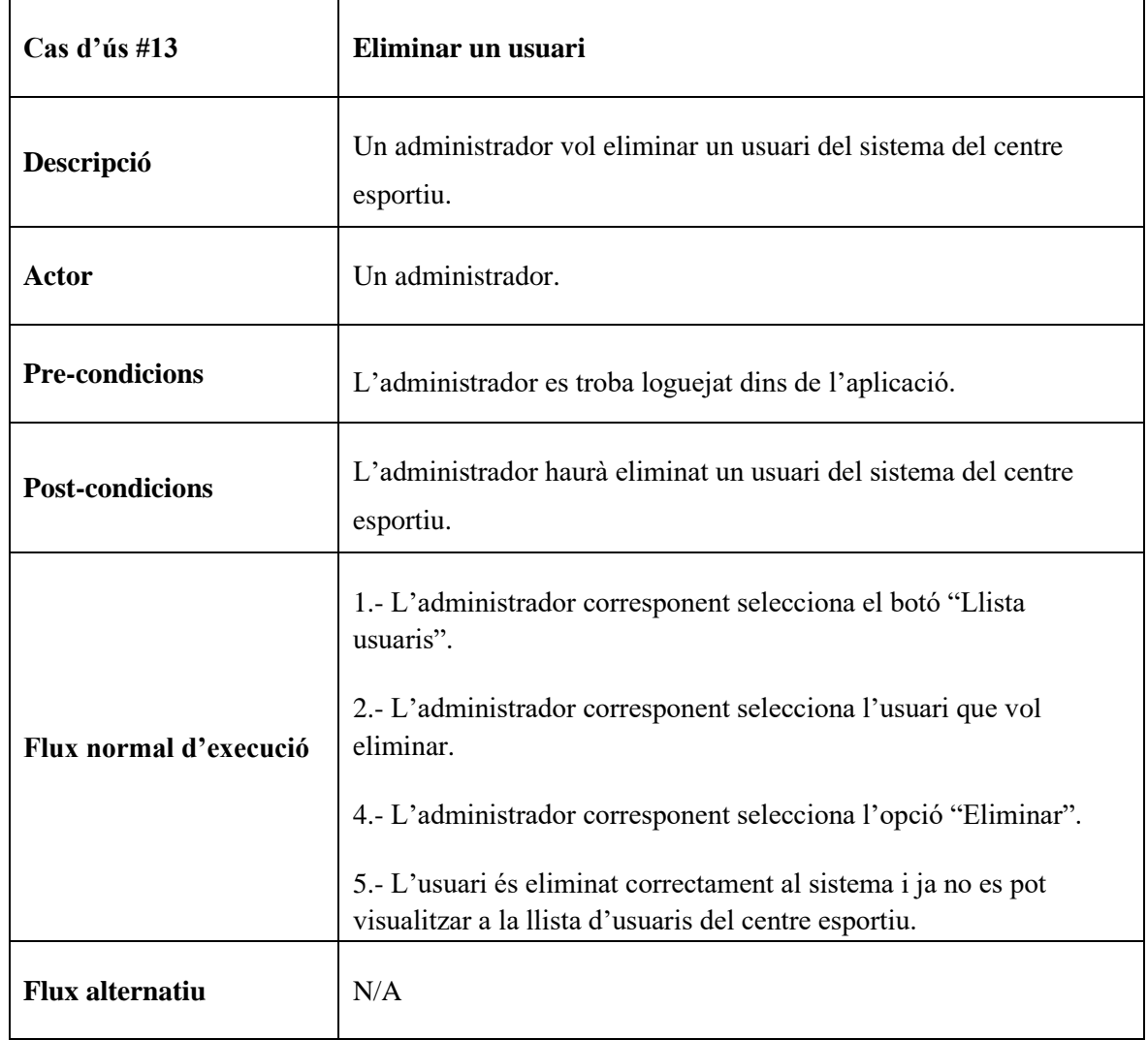

Taula 5.2.13. Cas d'ús eliminar un usuari. Font: Elaboració pròpia.

# <span id="page-39-1"></span>**6. Desenvolupament**

En aquest apartat es defineix com està estructurat el desenvolupament que es porta a terme durant aquest projecte. Tant per la part dels usuaris com per l'aplicació, des del seu disseny fins a la seva implementació.

Es pot observar que els usuaris finals, que són els clients, els empleats del centre esportiu i els administradors qui s'encarreguin de la gestió del centre esportiu, poden fer ús d'una aplicació mòbil.

En aquesta, segons el rol de l'usuari, se li atorguen diferents permisos, on es poden afegir nous usuaris, sales i activitats, assignar un entrenador personal i una sala a una activitat i el més important, realitzar reserves de les diferents activitats dirigides del centre.

### <span id="page-39-0"></span>**6.1. Base de dades**

En aquest capítol es defineix l'objectiu, l'estructura i el disseny empleats en l'elaboració d'una base de dades acord amb el sistema principal.

### <span id="page-39-2"></span>**6.1.1. Objectiu**

L'objectiu principal de la base de dades és emmagatzemar totes les dades dels usuaris, sales, activitats dirigides i reserves, juntament amb la resta de informació referent al centre esportiu i la gestió de reserves de totes aquestes.

#### <span id="page-39-3"></span>**6.1.2. Requisits**

Perquè la base de dades sigui funcional i correcte per aquest projecte ha de complir els següents requisits:

- Estructura relacional, ja que ofereix més consistència sobre les dades emmagatzemades en relació amb les estructures no relacionals.

- Sincronitzar fàcilment les dades del projecte sense haver d'administrar connexions o escriure lògica de sincronització complexa.

- Fàcil integració i compatibilitat amb grans plataformes per a aplicacions mòbils, com ara Android.

#### <span id="page-40-0"></span>**6.1.3. Actors**

Els actors que actuen directament sobre la base de dades de l'aplicació seran els administradors d'aquesta, i ningú més tindrà accés directe a ella.

Aquests podran accedir a la base de dades i modificar codis, esborrar o afegir nous i la capacitat de fer canvis estructurals sobre les taules i relacions.

#### <span id="page-40-1"></span>**6.1.4. Disseny**

Abans de desenvolupar la base de dades s'ha de tenir clar l'estructura conceptual i lògica d'aquesta, amb la finalitat que la base de dades desitjada tingui valor i sigui estable de cara al seu manteniment. Sense el disseny previ, és difícil construir una arquitectura sòlida.

En els següents apartats es mostren els models lògics i relacionals de l'arquitectura de la base de dades. Amb l'objectiu que aquests models siguin necessaris i imprescindible de cara a la seva implementació.

#### <span id="page-40-2"></span>**6.1.4.1. Model lògic**

En el següent disseny es veu clarament que en l'estructura dels procediments de la base de dades, la seva jerarquia es divideix en quatre entitats. Aquestes són *User*, *Room*, *Activity* i *Reservation*.

Les entitats de *User* i *Room* emmagatzemen la informació dels usuaris i sales del centre esportiu respectivament. L'entitat de *Activity* relaciona una sala i un usuari, qui serà l'entrenador personal qui dirigirà l'activitat, amés d'emmagatzemar les dades restants corresponents a una activitat. L'entitat de *Reservation* relaciona una activitat i un usuari, qui serà el client efectuant de la reserva, amés d'emmagatzemar les dades restants corresponents a una reserva.

Cal destacar que les entitats *Activity* i *Reservation* són les entitats que disposen de més informació, ja que són les encarregades de relacionar i d'emmagatzemar la informació

d'altres entitats. Cada entitat està identificada per un identificador, que serveix per relacionar-se i identificar-se amb les altres entitats.

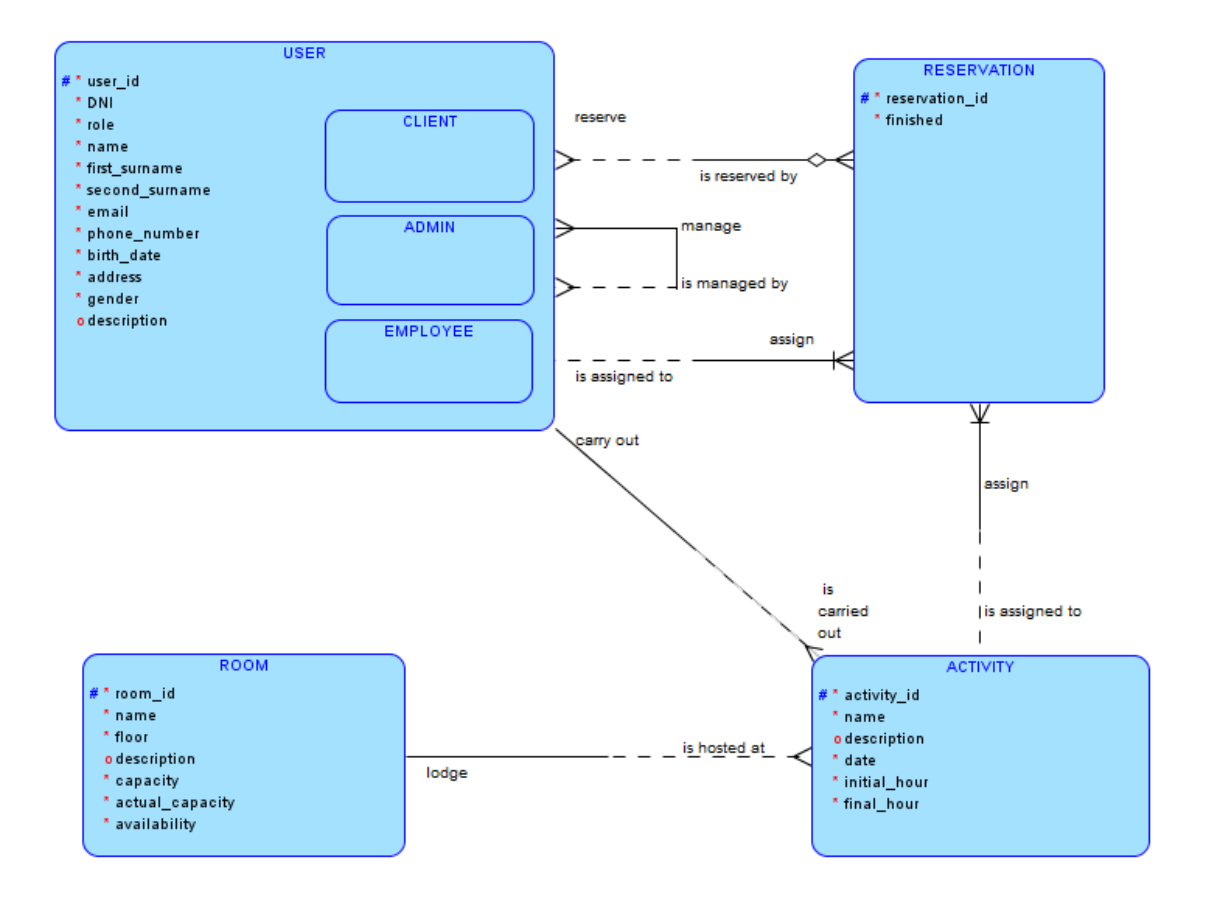

Figura 6.1.4.1.1. Model lògic. Font: Elaboració pròpia.

### <span id="page-41-0"></span>**6.1.4.2. Model relacional**

Un cop vist el model Lògic de la base de dades, generar el seu model relacional és senzill amb l'eina d'Oracle Data Modeler. Aquesta ens permet convertir el model lògic anterior en el seu model relacional respectiu.

En el següent model es pot observar el tipus de variable de cada atribut, on es poden destacar combinacions de lletres per a la informació general de les entitats, dades numèriques per al control de capacitat de les sales i activitats dirigides, dades en format data per a les reserves i dades booleanes per a l'assignació de reserva de les entitats. *Reservation* i *Activity*, tenen claus foranes per a referenciar la relació amb altres taules.

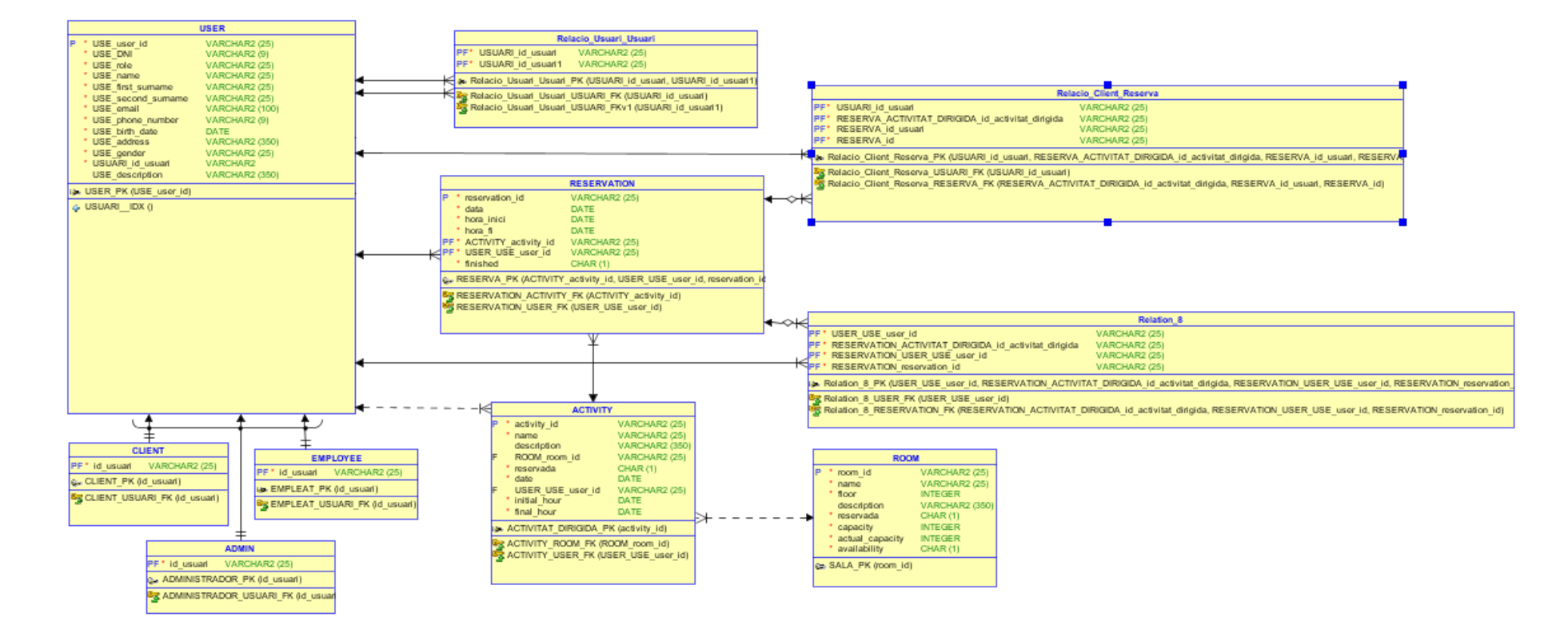

Figura 6.1.4.2.1. Model relacional. Font: Elaboració pròpia.

#### <span id="page-44-0"></span>**6.1.5. Implementació**

En finalitzar la fase de disseny de l'arquitectura de la base de dades, és hora de desenvolupar i implementar la base de dades real amb ajuda d'aquests models.

Per a la implementació del projecte en destacarem Firebase Auth i Room Database.

L'eina de Firebase Auth permet controlar l'autenticació dels usuaris a l'aplicació, mentre que Room Database correspon a l'eina amb què es desenvolupa la base de dades de l'aplicació.

#### <span id="page-44-1"></span>**6.1.5.1. Firebase Auth**

Firebase Auth és un servei que pot autenticar els usuaris a la nostra aplicació. Inclou l'autenticació mitjançant mètodes clàssics d'inici de sessió mitjançant correu electrònic i contrasenya. A més, inclou un sistema d'administració de l'usuari pel qual els desenvolupadors poden habilitar l'autenticació d'usuaris amb correu electrònic i contrasenya que s'emmagatzemaran al Firebase.

Aquest servei cerca facilitar la creació de sistemes d'autenticació, alhora que millora la incorporació, l'accés i la seguretat per als usuaris. També aporta moltes funcionalitats extra, com ara la recuperació i verificació de comptes, tant per correu electrònic com per SMS, i quotes de registre per als usuaris.

Un cop establert Firebase Auth, ens assegurem d'actualitzar les regles abans d'implementar l'aplicació a la producció, ja que aquesta és d'accés públic des que s'implementa. La manera com es configuren les regles afecta la manera com es restringeix l'accés a les dades en diferents rutes d'accés.

Firebase Auth permet l'accés directe dels clients a les dades, i definir les regles és l'única protecció que bloqueja l'accés d'usuaris maliciosos.

| <b>Agregar usuario</b><br>Q Buscar por dirección de correo electrónico, número de teléfono o UID de usuario |             |                      |                                             |                                       |  |
|----------------------------------------------------------------------------------------------------|-------------|----------------------|---------------------------------------------|---------------------------------------|--|
| Identificador                                                                                               | Proveedores | Fecha de<br>creación | Fecha de<br>acceso                          | UID de usuario                        |  |
| izanrc@gmail.com                                                                                            | ⊵           | 12 jun 2022          | 12 jun 2022                                 | hEykVHq1sXcLEP8yTFHqRl8LXDD3          |  |
| mariabm@gmail.com                                                                                           | $\check{ }$ | 12 jun 2022          | 12 jun 2022                                 | j2hPXn6tlWObWDLqYkeGy1gojfz1          |  |
| jonatanmp@gmail.com                                                                                         | $\sim$      | 12 jun 2022          | xJ9c5v8Z4pd7NVywsl4PkiVodhn1<br>12 jun 2022 |                                       |  |
| taylorgm@gmail.com                                                                                          | $\sim$      | 12 jun 2022          | 12 jun 2022                                 | 4C9Uy9cc8qP5dPs4FVyABvfPTsr2          |  |
| tareksm@gmail.com                                                                                           | $\check{ }$ | 12 jun 2022          | 12 jun 2022                                 | RFalxzxSZ0cZpp3Uq5AWyzhAViV2          |  |
| oriolsa@gmail.com                                                                                           | $\check{ }$ | 12 jun 2022          | 12 jun 2022                                 | 5DFxFvInLaXJeVSVaAPCH75FoRx2          |  |
| juliap@gmail.com                                                                                            | $\sim$      | 12 jun 2022          | 12 jun 2022                                 | KuhfGwAXnqhRv7gjXzyiwat1TlE2          |  |
| alexs@gmail.com                                                                                             | ⊵           | 12 jun 2022          | 12 jun 2022                                 | 90AHe3QWhpfvFyxhW1NLZBV71             |  |
| arnaul@gmail.com                                                                                            | $\check{ }$ | 12 jun 2022          | 12 jun 2022                                 | l08c5lpiVJTb2PLAClZ8CQX18iZ2          |  |
| claral@gmail.com                                                                                            | $\check{ }$ | 12 jun 2022          | 12 jun 2022                                 | A5gasFbsvsbdUsgX7JEhHo6Mmh            |  |
| marcc@gmail.com                                                                                             | $\check{~}$ | 12 jun 2022          | 13 jun 2022                                 | 5voOXbzptfe6gMK7q6JqndmRR933          |  |
| adriasevi@gmail.com                                                                                         | $\check{ }$ | 12 jun 2022          | 13 jun 2022                                 | kbgStL1MnidxIzMtYgzTZUPR9Oc2          |  |
| admin@gmail.com                                                                                             | $\check{ }$ | 11 jun 2022          | 12 jun 2022                                 | NsOKbFn3DIXe8zBxgdLJzWb9Ad            |  |
|                                                                                                    |             |                      | Filas por página:                           | 50<br>$1 - 13$ of 13<br>$\rightarrow$ |  |

Figura 6.1.5.1.1. Estructura Firebase Auth. Font: Elaboració pròpia.

#### <span id="page-45-0"></span>**6.1.5.2. Room Database**

Room Database és l'eina amb que es desenvoluparà la base de dades de l'aplicació.

Les apps que controlen grans quantitats de dades estructurades es poden beneficiar amb la possibilitat de conservar aquestes dades localment. El cas més comú consisteix a emmagatzemar en memòria caché dades rellevants perquè el dispositiu no pugui accedir a la xarxa, de manera que l'usuari pugui explorar aquest contingut mentre està sense connexió.

La biblioteca de persistències Room brinda una capa d'abstracció per a SQLite que permet accedir a la base de dades sense problemes i, alhora, aprofitar tota la tecnologia de SQLite.

En particular, Room Database fa que sigui més fàcil treballar amb objectes SQLiteDatabase a la nostre aplicació, reduint la quantitat de codi estàndard i verificant les consultes SQL en

temps de compilació, cosa que preserva l'aplicació de problemes d'error en temps d'execució i no només comprova l'única sintaxi, sinó també les taules que falten.

També, Room Database permet mapejar els objectes de la base de dades a Java Object sense codi estàndard i s'integra fàcilment amb altres components d'arquitectura com LiveData per a la observació de dades.

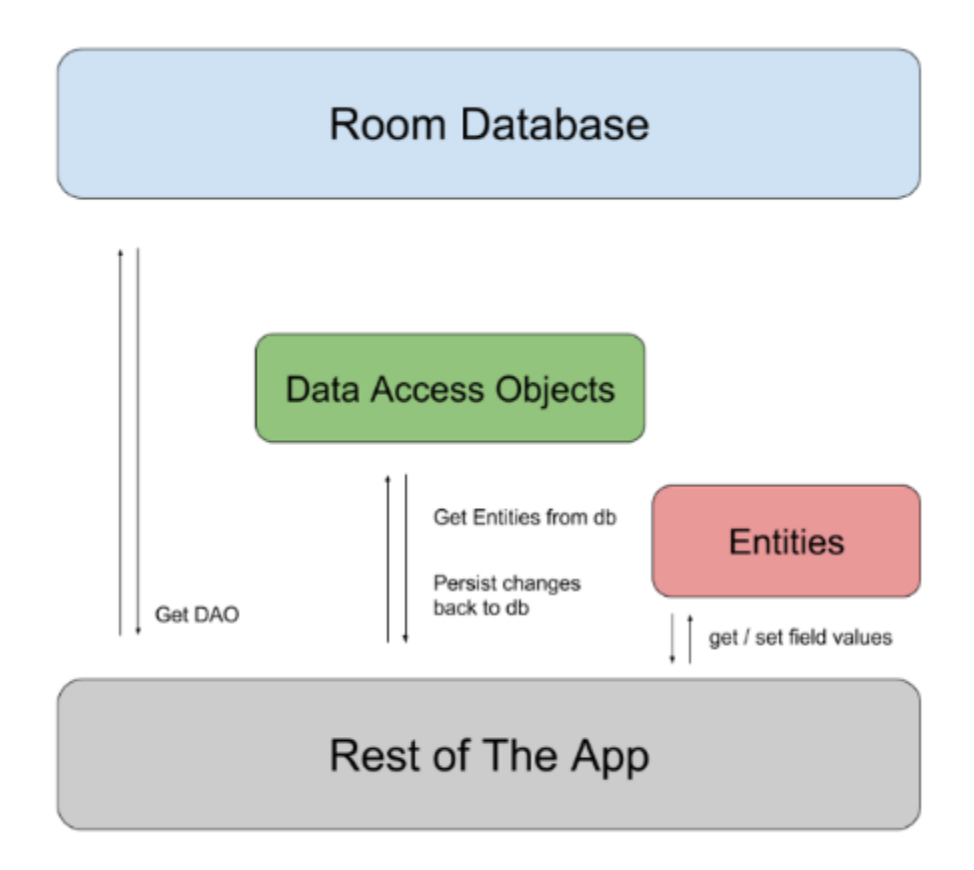

Figura 6.1.5.2.1. Diagrama de l'arquitectura de la biblioteca Room. Font: Android Developers, 2022.

A més, cal destacar que Android Studio, des de la versió 4.1, disposa de Database Inspector, una eina que permet que permet observar i manipular els esquemes i bases de dades SQLite de les aplicacions creades amb Room, en temps real.

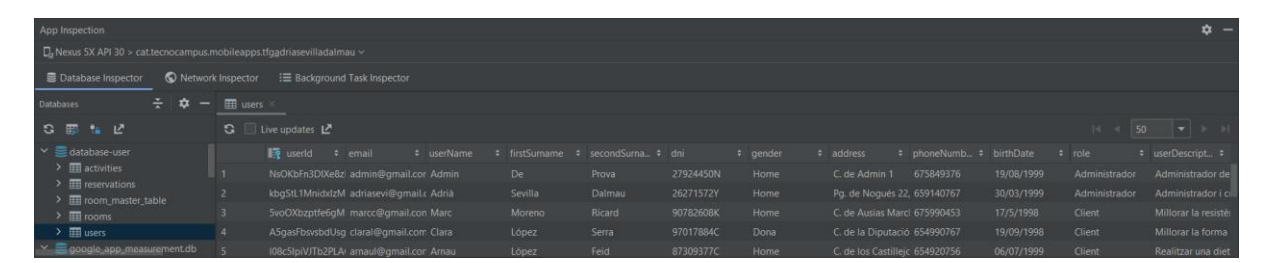

Figura 6.1.5.2.2. Database Inspector. Font: Elaboració pròpia.

En la figura anterior podem observar a la part esquerra l'esquema de la nostra base de dades amb les seves corresponents taules, i a la part dreta els registres de la taula desitjada fent clic en ella. Aquesta vista ens permet organitzar les taules per pestanyes, refrescar la taula per a comprovar els canvis, veure els canvis de la base de dades en viu, ordenar les dades per columna, canviar el nombre de files per pàgina i canviar el valor de les cel·les.

## <span id="page-47-0"></span>**6.2. APP Mòbil**

En aquest capítol es defineix l'objectiu, l'estructura i el disseny, empleats a l'hora de fer l'aplicació mòbil acord amb el sistema principal.

#### <span id="page-47-1"></span>**6.2.1. Objectiu**

L'objectiu principal de l'aplicació mòbil és poder realitzar la reserva d'activitats dirigides garantint que en cap moment es superarà el límit d'assistents establert, de manera intuïtiva i fàcil.

#### <span id="page-47-2"></span>**6.2.2. Requisits**

Perquè l'aplicació mòbil sigui funcional i correcte per aquest projecte ha de complir els següents requisits:

- El disseny gràfic ha de ser intuïtiu i senzill.

- Poder afegir, eliminar i modificar usuaris, sales i activitats dirigides i al sistema.

- Poder llistar usuaris, sales, entrenadors personals, activitats dirigides i les reserves que ha fet un usuari del sistema de manera fàcil i eficaç.

- Poder realitzar una reserva d'una activitat dirigida del centre esportiu de manera fàcil i eficaç.

### <span id="page-47-3"></span>**6.2.3. Actors**

Els actors que actuen directament sobre l'aplicació mòbil són els usuaris finals, que són els clients i els empleats del centre esportiu que estiguin interessats a tenir en el seu abast aquesta aplicació, i els administradors qui s'encarreguin de la gestió del centre esportiu.

#### <span id="page-48-0"></span>**6.2.4. Disseny**

En aquest apartat es detalla les interfícies gràfiques desenvolupades i plantilles de l'aplicació mòbil desenvolupades en Android Studio.

### <span id="page-48-1"></span>**6.2.4.1. Mokups app mòbil**

En les següents imatges es mostra la maquetació desitjada, tot el disseny gràfic que s'espera en realitzar amb èxit en aquesta aplicació.

Tenir un disseny previ ajuda a veure la interfície final i els possibles problemes que poden sorgir durant la seva implementació real abans de desenvolupar-la. ¨

La primera pantalla correspon a un tradicional sistema d'inici de sessió amb correu electrònic i contrasenya per als usuaris registrats a l'aplicació. Aquesta pantalla disposa també d'un text amb enllaç per a accedir a una nova pantalla on l'usuari pot recuperar la contrasenya del seu compte a partir del correu electrònic.

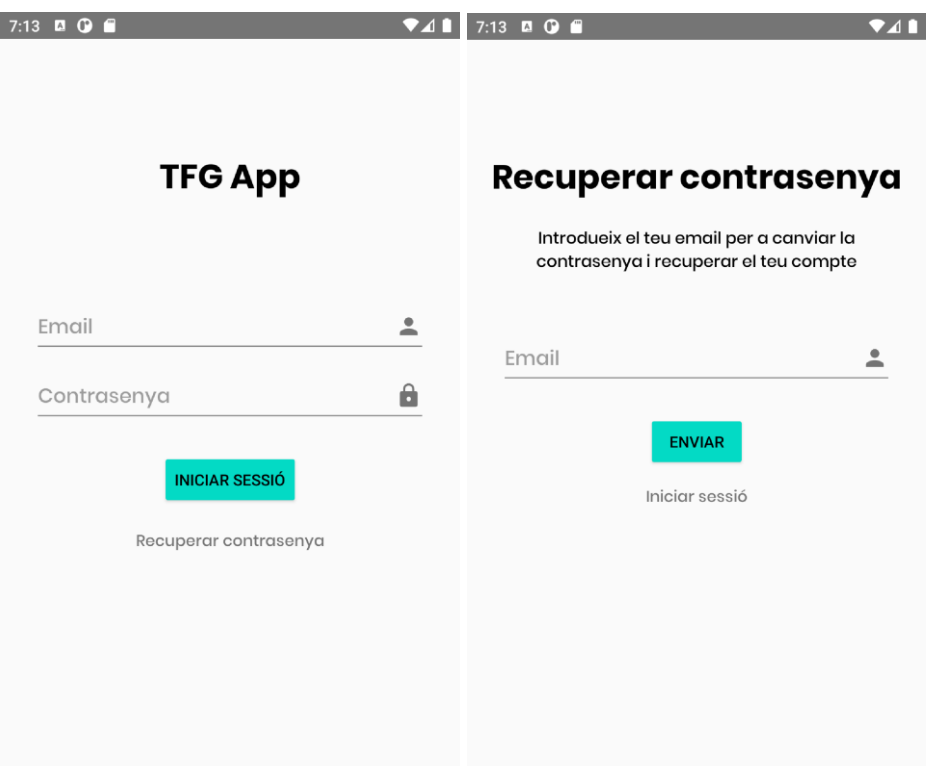

Figura 6.2.4.1.1. Mockup pantalla d'inici de sessió i pantalla de recuperació de contrasenya de l'aplicació. Font: Elaboració pròpia.

En la següent figura es mostra el model desitjat de la pantalla principal. Podem observar una imatge centrada a la part superior de la pantalla que correspondrà a la imatge per a referenciar que es tracta de les dades d'un usuari, i sota d'aquesta el nom corresponent a l'usuari autenticat en l'aplicació.

A la part superior dreta, dins de la barra d'acció, es mostra una icona d'un engranatge corresponent a la configuració de la informació i les dades de l'usuari autenticat al sistema.

Més abaix es pot observar una sèrie de botons corresponents a les principals funcions que es poden realitzar en l'aplicació. Aquestes funcions dependran del rol de l'usuari autenticat i només apareixeran per pantalla en cas que el rol de l'usuari autenticat tingui permisos per a realitzar- les.

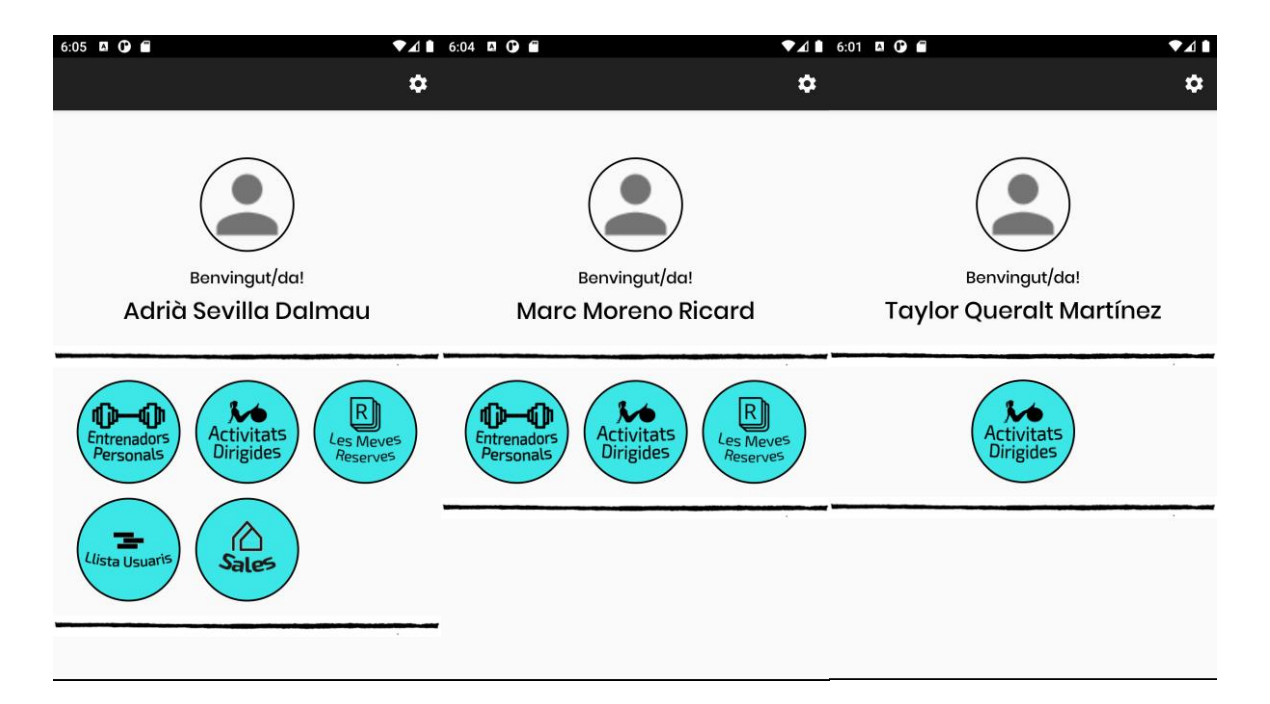

Figura 6.2.4.1.2. Mockup pantalla principal d'un usuari amb rol administrador, rol client i rol empleat respectivament. Font: Elaboració pròpia.

En la següent figura es mostra la pantalla corresponent al accedir al icona de l'engranatge de de la part superior dreta de la pantalla principal. Aquesta pantalla correspon a la configuració de la informació i les dades de l'usuari autenticat al sistema.

 $^{\circ}$ 

ž.

 $\mathbf{C}$ 

旧

旧

旧

 $\mathcal{J}$ 

Ò

旧

0-

 $\leftarrow$ 

 $\leftarrow$ 

#### Configuració Configuració marcc@gmail.com  $@$ adriasevi@gmail.com  $\mathsf{DN}{}|$ DNI 90782608K  $\overline{a}$ 26271572Y Nom 旧 Administrador Marc Nom Primer Cognom Adrià Moreno 旧 Primer Cognom Segon Cognom Ricard 旧 Sevilla Segon Cognom Adreea Dalmau C. de Ausias March 51, Barcelona  $\circ$ Telèfon Adreca Pg. de Nogués 22, 08025, Barcelona O 675990453 R. Telèfon Data de naixement 659140767 17/5/1998 ่ Data de naixement Home 画 30/03/1999 Descripció Millorar la resistència.  $\mathcal{Q}_{-}$ Home Descripció **EDITAR ACTUALITZAR** Administrador i creador de l'aplicació per al TFG. Tancar sessió **EDITAR ACTUALITZAR ELIMINAR USUARI** Tancar sessió

Figura 6.2.4.1.3. Mockup pantalla de configuració de la informació i les dades d'un usuari amb rol empleat o client, i rol administrador, respectivament. Font: Elaboració pròpia.

Pel que fa a la pantalla principal, cada un dels botons corresponents a les principals funcions que es poden realitzar en l'aplicació redirigeix a la seva pròpia pantalla on es llisten els elements relatius a aquella funció.

En la següent figura es mostra una pantalla amb l'estructura d'exemple de com són llistats tots els elements corresponents a una entitat.

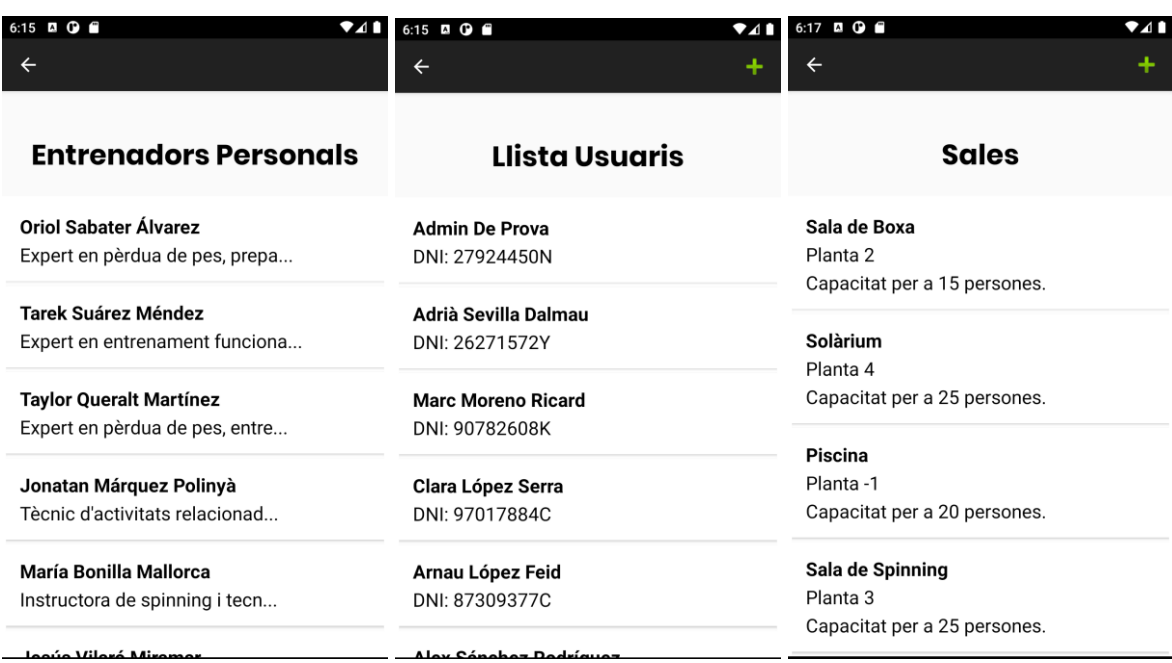

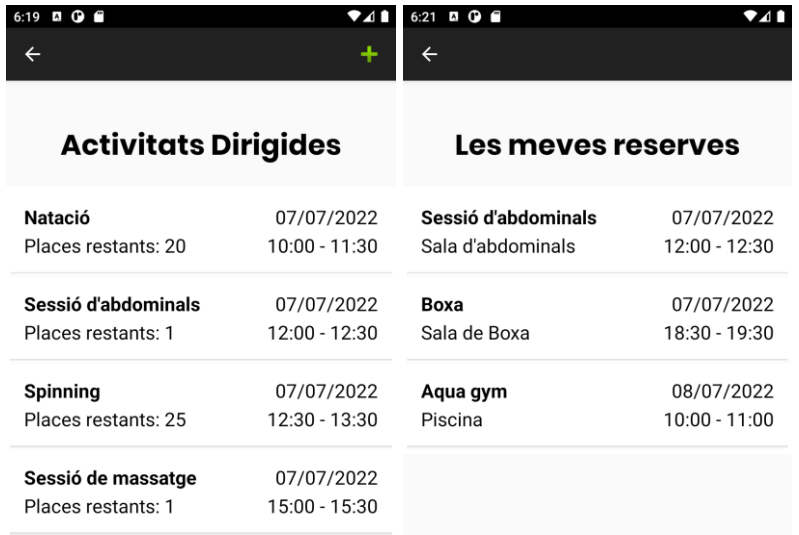

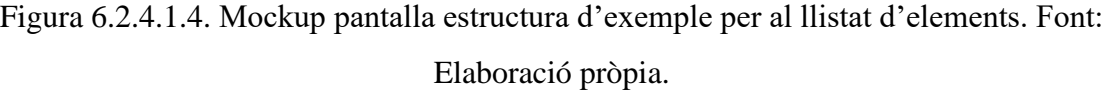

07/07/2022

18:30 - 19:30

Boxa

Places restants: 15

Amés, cada funció disposa també de la seva pròpia pantalla on afegir al sistema elements corresponents a aquesta, en cas que el rol de l'usuari autenticat tingui permisos.

En la següent figura es mostren diferents pantalles amb l'estructura d'exemple per a afegir al sistema un element corresponent a la funció.

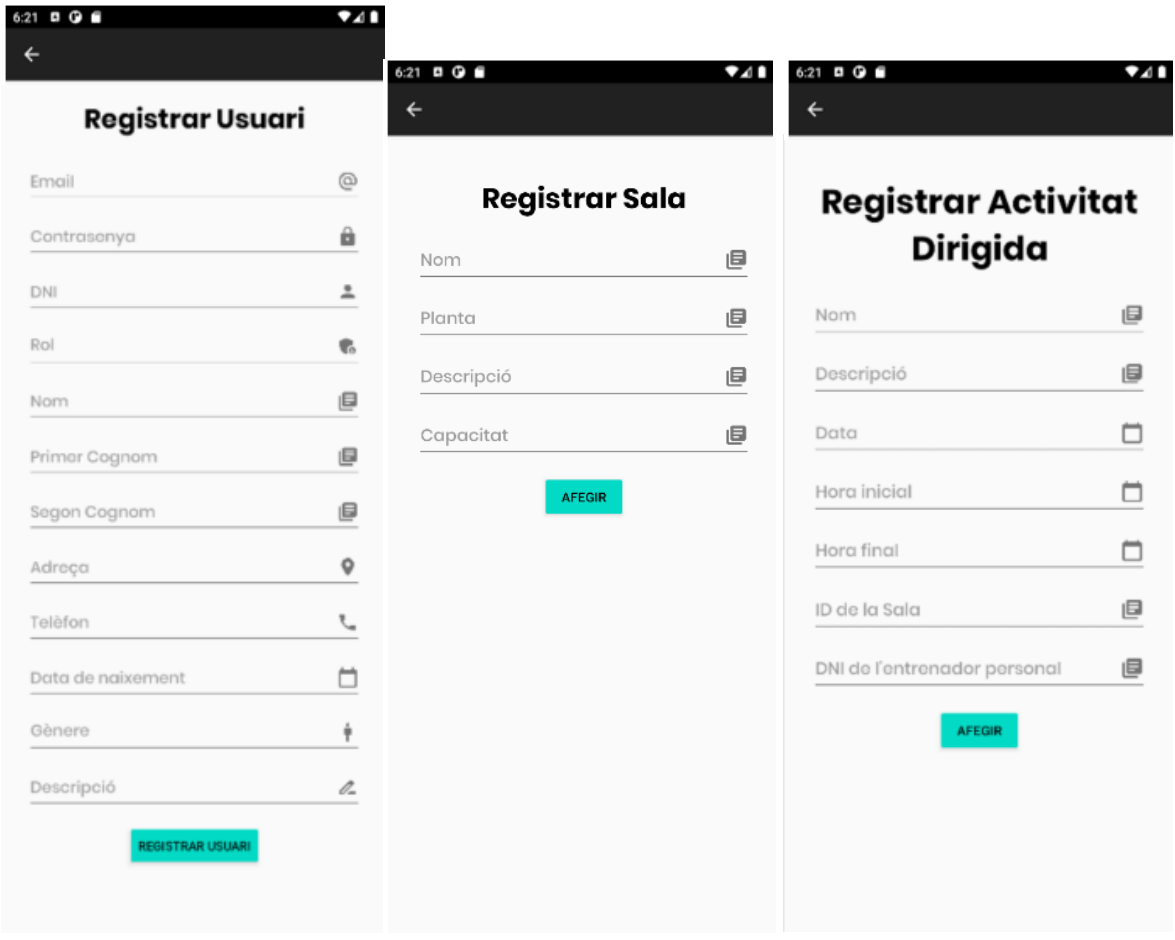

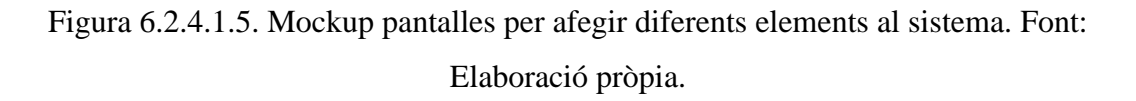

En la següent figura es mostra les diferents pantalles corresponents al accedir a la informació dels diversos elements de l'aplicació. Aquesta pantalla correspon a la configuració de la informació i les dades de les sales, entrenadors personals i activitats dirigides del centre esportiu.

S'ha de tenir en compte que, les funcionalitats de esborrar, editar i actualitzar les dades de una sala, entrenador personal o activitat dirigida, només podran ser dutes a terme per un usuari amb rol administrador.

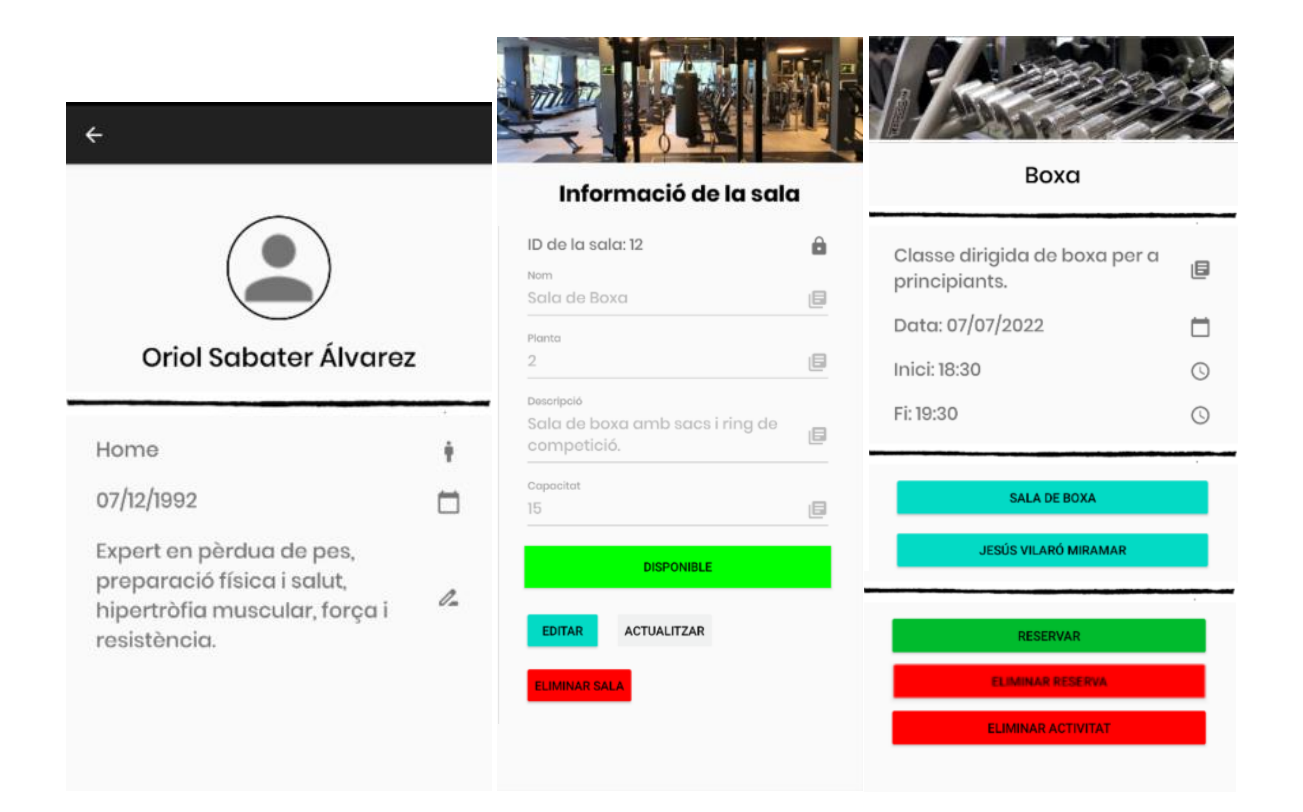

Figura 6.2.4.1.6. Mockup pantalles de configuració de la informació d'un entrenador personal, una sala i una activitat dirigida, respectivament. Font: Elaboració pròpia.

# **7. Implementació**

Un cop esmentat tots els requisits i el desenvolupament de cada un dels sistemes que conformen aquest projecte, tant per part dels seus objectius i els seus dissenys, en aquest apartat es recopila tota aquesta informació prèvia per realitzar la implementació real i funcional de tots els programes necessaris.

Tot i això no es detallarà a fons tota la seva implementació del codi línia per línia, es vol mostrar únicament els punts més importants.

### <span id="page-55-0"></span>**7.2. APP Mòbil**

#### <span id="page-55-1"></span>**7.2.1. Estructura del codi**

Per la construcció d'aplicació mòbil, es treballa amb el framework d'Android Studio, i es segueix una estructura de creació del control de pantalles a partir de fragments, amb la creació layouts de disseny amb els seus ViewModels, Controllers i Adapters.

Tot i que no s'entra en detall del funcionament d'aquest, cal fer un incís, ja que formen part de l'estructura fonamental del projecte.

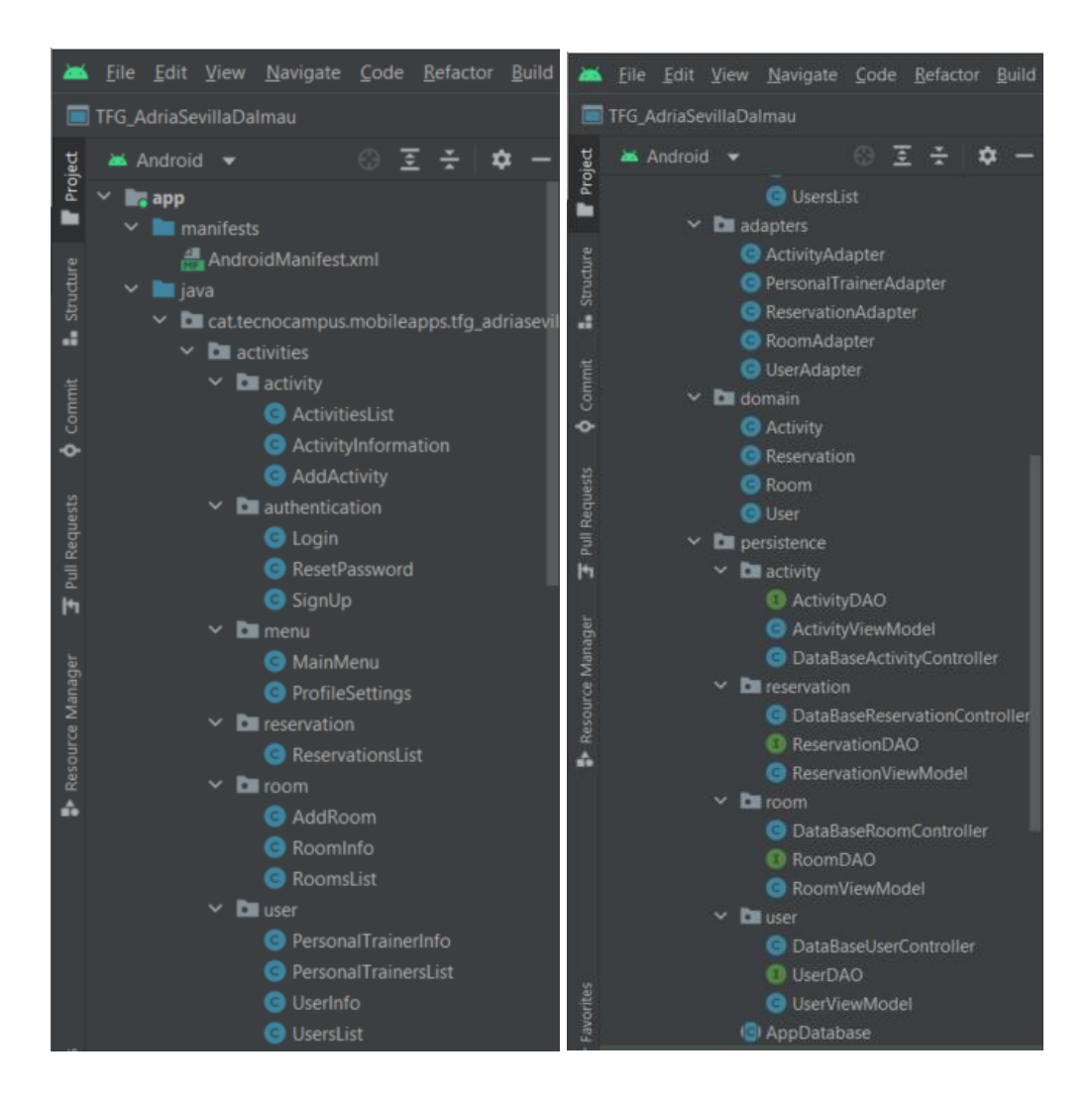

Fig. 7.2.1.1. Estructura del codi de l'aplicació mòbil. Font: Elaboració pròpia.

### <span id="page-56-0"></span>**7.2.2. Integració amb la base de dades Room Database**

Pel que fa a la connexió amb la base de dades, es realitza a partir de la llibreria Room Database comentada anteriorment. Aquesta llibreria brinda una capa d'abstracció per a SQLite que permet accedir a la base de dades sense problemes i, alhora, aprofitar tota la tecnologia de SQLite.

En particular, Room Database fa que sigui més fàcil treballar amb objectes SQLiteDatabase, reduint la quantitat de codi estàndard i verificant les consultes SQL en temps de compilació, cosa que preserva l'aplicació de problemes d'error en temps d'execució i no només comprova l'única sintaxi, sinó també les taules que falten.

També, Room Database permet mapejar els objectes de la base de dades a Java Object sense codi estàndard i s'integra fàcilment amb altres components d'arquitectura com LiveData per a la observació de dades.

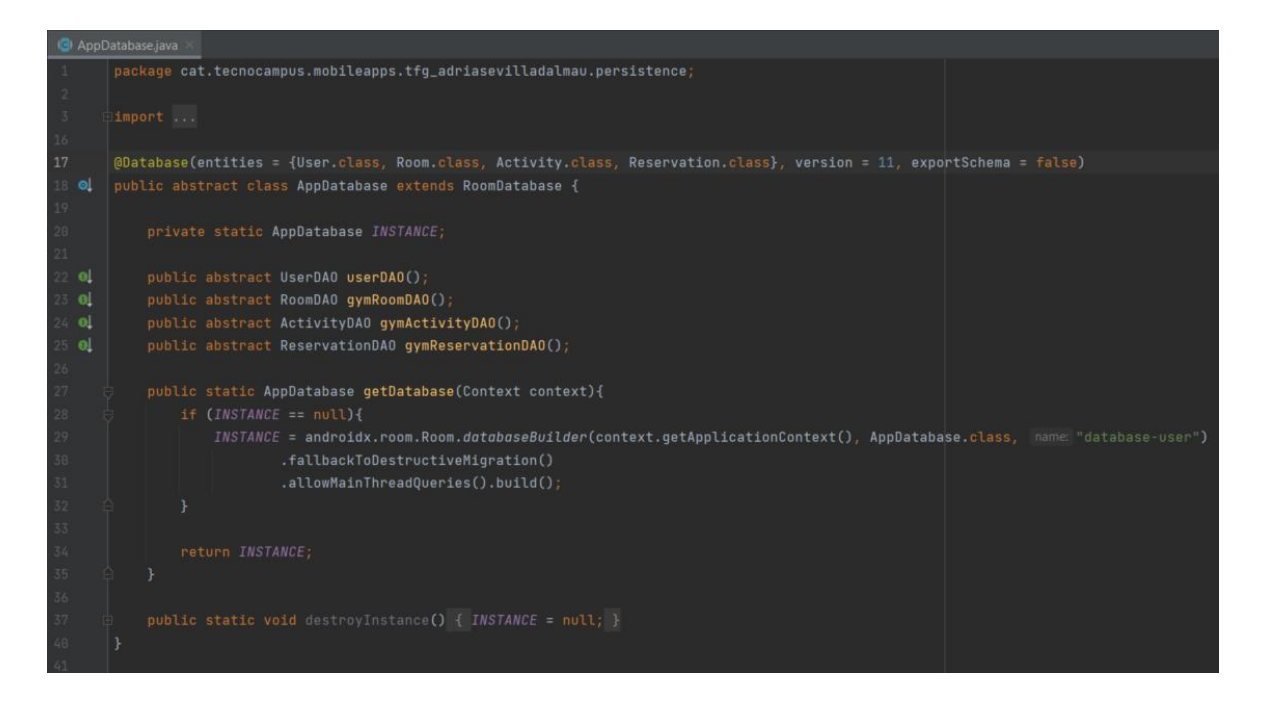

Fig. 7.2.2.1. Classe AppDataBase. Font: Elaboració pròpia.

## <span id="page-59-0"></span>**8. Anàlisi de resultats, conclusions i possibles ampliacions**

En aquest apartat es detalla els resultats obtinguts des de la fase de planificació fins a la fase de tancament.

Es fa referència especialment si hi ha hagut variacions de temps real amb l'estimat i s'explica si s'ha dut a terme pas per pas les pautes establertes des de l'inici del projecte. Es fa èmfasi en la metodologia, si s'ha respectat els mètodes de treball i de comunicació. La planificació, si s'ha dut a terme tot en el temps estimat i els dies acordats. I per últim, si la gestió econòmica del treball s'ha vist afectada o no als canvis ocasionats durant les fases.

#### <span id="page-59-1"></span>**8.1. Resultats de la metodologia**

Respecte a la metodologia establerta per al desenvolupament del projecte i els mètodes de treball proposats, s'han realitzat tal com estaven previstos, s'ha seguit estrictament el calendari inicial i seqüencialment s'ha avançat entre fases.

A més, respecte a la metodologia del desenvolupament del software, on es proposava treballar amb el mètode de SCRUM, s'ha realitzat les tasques de manera rutinària i respectant les dates d'entrega i de finalització de tots els sprints que han sorgit durant aquesta etapa, s'han respectat les diferents fases dels sprints i s'han respectat els rols de la metodologia.

Pel que fa a les eines de seguiment, s'ha utilitzat Github per depositar el codi de l'aplicació mòbil, s'ha mantingut actualitzat en tot moment quan es realitzava qualsevol canvi o correcció d'errors.

Per últim, respecte a la metodologia de validació, s'ha dut a terme diferents reunions planificades prèviament amb el tutor d'aquest projecte i s'ha mantingut el contacte constant independentment a més de les reunions programes. En tot moment el tutor a estat informat i ha validat totes les fases del mateix.

### <span id="page-59-2"></span>**8.2. Resultats de la planificació**

Durant la realització del projecte, tot i que s'han respectat les dates establertes pels canvis de fase o lliuraments, les hores dedicades a cada una de les fases han patit algunes desviacions respecte a la previsió inicial.

Aquestes variacions d'hores, són causa de molts factors. El més destacable és la inexperiència de programar un calendari inicial per primer cop en un projecte de gran durada

Per altra banda, es pot destacar els problemes i amenaces inesperats que sorgeixen durant el projecte.

Per tal d'explicar aquestes desviacions, s'ha fet un seguiment real de les hores dedicades en cada fase, i el resultat és el següent.

| Codi de<br>la tasca       | Nom de la tasca                        | <b>Hores</b>             | Tasca predecessora |
|---------------------------|----------------------------------------|--------------------------|--------------------|
| $\mathbf{A}$              | Desenvolupament de l'avantprojecte     | 80                       | ٠                  |
| B                         | Entrega de l'avantprojecte             | $\overline{\phantom{a}}$ | A                  |
| $\mathsf{C}$              | Elaboració del calendari               | 5                        | $\bf{B}$           |
| D                         | Disseny i creació del model del domini | 10                       | $\mathcal{C}$      |
| E                         | Creació de la base de dades            | 15                       | D                  |
| $\boldsymbol{\mathrm{F}}$ | Desenvolupament del projecte           | 500                      | E                  |
| G                         | Escriptura del projecte                | 125                      | E                  |
| H                         | Lliurament de la memòria intermèdia    |                          | G                  |
| $\mathbf I$               | Verificació de la documentació         | 10                       | F, G, H            |
| $\mathbf J$               | Lliurament de la memòria final         | $\overline{\phantom{a}}$ | $\mathbf I$        |
| K                         | Preparació de la defensa               | 20                       | J                  |
| L                         | Defensa del TFG                        | $\mathbf{1}$             | K                  |
|                           | <b>TOTAL</b>                           | 766                      |                    |

Taula 8.2.1. Tasques finals del projecte. Font: Elaboració pròpia.

Com s'observa, la desviació més significativa es troba en les hores dedicades en l'etapa de desenvolupament del projecte.

En els inicis del projecte es va estimar que les hores dedicades en el desenvolupament del projecte es realitzaria en un temps de dedicació molt menor del que finalment ha passat. Tot i això, es va pensar que aquests criteris inicials portarien un gran temps de dedicació.

El resultat final de les hores reals a les estimades únicament ha incrementat en un aproximat de 65 hores de diferència, bastant semblant al que s'esperava.

### <span id="page-61-0"></span>**8.3. Resultats econòmics i pressupost**

Amb el resultat obtingut en l'apartat anterior sobre les desviacions de les hores reals respecte a les estimades, aquest fet afecta directament també als resultats econòmics inicials amb els finals.

En l'estudi de viabilitat es va arribar a estimar que el cost del projecte era de 15.306  $\epsilon$  en recursos humans i el cost real ha variat.

Per una banda, els costos materials no s'han vist afectats, ja que no s'ha fet ús de cap recurs alternatiu i els materials principals no hi han hagut que ser reemplaçats en el transcurs del projecte.

Pel que fa als recursos de llicències, subministres i serveis, s'han vist afectats en una reducció dels costos totals. Un total de 2.580€ de costos de llicències, subministres i serveis, seria retornat degut al seu desús corresponent al servidor de hosting i el manteniment del servidor finalment no implementats en el projecte.

Pel que fa als recursos humans o de mà d'obra, s'han vist afectats en un augment dels costos totals. Primerament es va estimar un total de 701 hores de treball i finalment s'ha arribat a les 766, 60 hores més corresponents al desenvolupament del projecte. Això ha implicat un augment dels costos de recursos humans o mà d'obra de 1.200€

Per tant, la taula dels costos reals del projecte és la següent:

| <b>Pressupost global</b>           |                   |  |  |  |
|------------------------------------|-------------------|--|--|--|
| Tipus de cost                      | <b>Cost total</b> |  |  |  |
| Mà d'obra                          | 11.200,00 €       |  |  |  |
| Recursos materials                 | $2.602,00 \in$    |  |  |  |
| Llicències, subministres i serveis | 1.124,00€         |  |  |  |
| <b>Pressupost total</b>            | 14.926€           |  |  |  |

Taula 8.3.1. Costos totals del projecte. Font: Elaboració pròpia.

## <span id="page-62-0"></span>**8.4. Possibles ampliacions**

Tot i que aquest projecte ha assolit amb èxit el seu objectiu principal. Durant el seu desenvolupament han sorgit nous reptes i motivacions que serien interessants portar-los a terme un futur.

A continuació s'esmenta els possibles avanços que es poden fer a partir d'aquest punt del projecte. S'ha arribat a la conclusió que amb unes petites millores, aquest projecte podria ser molt més útil per poder-lo implementar en centres esportius. Per tant és una proposta que és té sobre la taula si de cara un futur es vol continuar ampliant tenint aquest projecte com a punt de partida.

A més és interessant incorporar noves característiques, com per exemple afegir cercadors a les diferents pantalles de llistat d'elements, afegir el desplegament d'una aplicació web per a l'aplicació, afegir un manteniment constant de l'aplicació, que l'aplicació sigui multiplataforma i que disposi de diferents idiomes, així augmentaria el seu abast, i poder arribar a més persones d'arreu del món, entre d'altres.

Per finalitzar, si tots aquests nous objectius es volen portar a terme en un futur, s'hauria d'organitzar un equip de manteniment i de desenvolupament professional, ja que passaria de ser un projecte de final de grau a un sistema de grans dimensions.

# <span id="page-63-0"></span>**9. Bibliografia**

[1] *Información sobre el Coronavirus para empleadores de gimnasios.* Centros para el control y la prevención de enfermedades. 14 de Juny de 2021. [en línia] [consulta: de 2022]. Disponible a [https://espanol.cdc.gov/coronavirus/2019-ncov/community/organizations/gym](https://espanol.cdc.gov/coronavirus/2019-ncov/community/organizations/gym-employers.html)[employers.html](https://espanol.cdc.gov/coronavirus/2019-ncov/community/organizations/gym-employers.html)

[2] *Información para la ciudadanía. Cómo evitar y prevenir la infección y la transmisión del Coronavirus.* Gobierno de España*.* [en línia] [consulta: de 2022]. Disponible a [https://www.sanidad.gob.es/profesionales/saludPublica/ccayes/alertasActual/nCov/ciudadania.](https://www.sanidad.gob.es/profesionales/saludPublica/ccayes/alertasActual/nCov/ciudadania.htm) [htm](https://www.sanidad.gob.es/profesionales/saludPublica/ccayes/alertasActual/nCov/ciudadania.htm)

[3] Mireia Arjona*. Por qué no se usan las apps de gimnasios y otras 8 cuestiones sobre digitalización.* La revista de los que viven del deporte. 4 de Febrer de 2019. [en línia] [consulta: de 2022]. Disponible a [en línia] [consulta: de 2022]. Disponible a [https://www.cmdsport.com/esencial/cmd-fitnessgym/por-que-no-se-usan-las-apps-de](https://www.cmdsport.com/esencial/cmd-fitnessgym/por-que-no-se-usan-las-apps-de-gimnasios-y-otras-8-cuestiones-sobre-digitalizacion/)[gimnasios-y-otras-8-cuestiones-sobre-digitalizacion/](https://www.cmdsport.com/esencial/cmd-fitnessgym/por-que-no-se-usan-las-apps-de-gimnasios-y-otras-8-cuestiones-sobre-digitalizacion/)

[4] Carlos Martínez*. La digitalización de los gimnasios durante el 2020.* Infogate*.* 23 de Juny de 2021. [en línia] [consulta: de 2022]. Disponible a [https://www.infogate.cl/2021/06/23/la](https://www.infogate.cl/2021/06/23/la-digitalizacion-de-los-gimnasios-durante-el-2020/)[digitalizacion-de-los-gimnasios-durante-el-2020/](https://www.infogate.cl/2021/06/23/la-digitalizacion-de-los-gimnasios-durante-el-2020/)

[5] Fernando Baquero*. El mercado de las apps de 'fitness' se desbocó durante el aislamiento*. Crónica global*.* 3 d'Octubre de 2020. [en línia] [consulta: de 2022]. Disponible a [https://cronicaglobal.elespanol.com/creacion/vida-tecky/mercado-apps-fitness](https://cronicaglobal.elespanol.com/creacion/vida-tecky/mercado-apps-fitness-aislamiento_391224_102.html)[aislamiento\\_391224\\_102.html](https://cronicaglobal.elespanol.com/creacion/vida-tecky/mercado-apps-fitness-aislamiento_391224_102.html)

[6] *Los ordenadores también emiten CO2*. Ecoembes. 12 d'Abril de 2016. [en línia] [consulta: de 2022]. Disponible a [https://www.thecircularlab.com/los-ordenadores-tambien-emiten](https://www.thecircularlab.com/los-ordenadores-tambien-emiten-co2/#:~:text=Cada%20hora%20que%20tu%20ordenador,vatios%2C%20seg%C3%BAn%20la%20Comisi%C3%B3n%20Europea)[co2/#:~:text=Cada%20hora%20que%20tu%20ordenador,vatios%2C%20seg%C3%BAn%20la](https://www.thecircularlab.com/los-ordenadores-tambien-emiten-co2/#:~:text=Cada%20hora%20que%20tu%20ordenador,vatios%2C%20seg%C3%BAn%20la%20Comisi%C3%B3n%20Europea) [%20Comisi%C3%B3n%20Europea.](https://www.thecircularlab.com/los-ordenadores-tambien-emiten-co2/#:~:text=Cada%20hora%20que%20tu%20ordenador,vatios%2C%20seg%C3%BAn%20la%20Comisi%C3%B3n%20Europea)

[7] *Reglamento (UE) 2016/679 del Parlamento Europeo y del Consejo, de 27 de abril de 2016.*  Texto pertinente a efectos del EEE. 27 d'Abril de 2016 [en línia] [consulta: de 2022]. Disponible a<https://eur-lex.europa.eu/legal-content/es/TXT/?uri=CELEX%3A32016R0679>